# Armadillo-210

# Software Manual

Version 1.04

2007 7 20

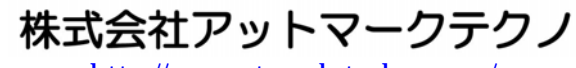

http://www.atmark-techno.com/

**Konfirmadillo** 公式サイト ht[tp://armadillo.atmark-techno.com](http://www.atmark-techno.com/)/

#### <u>Almagnio-Zio</u>

# 目次

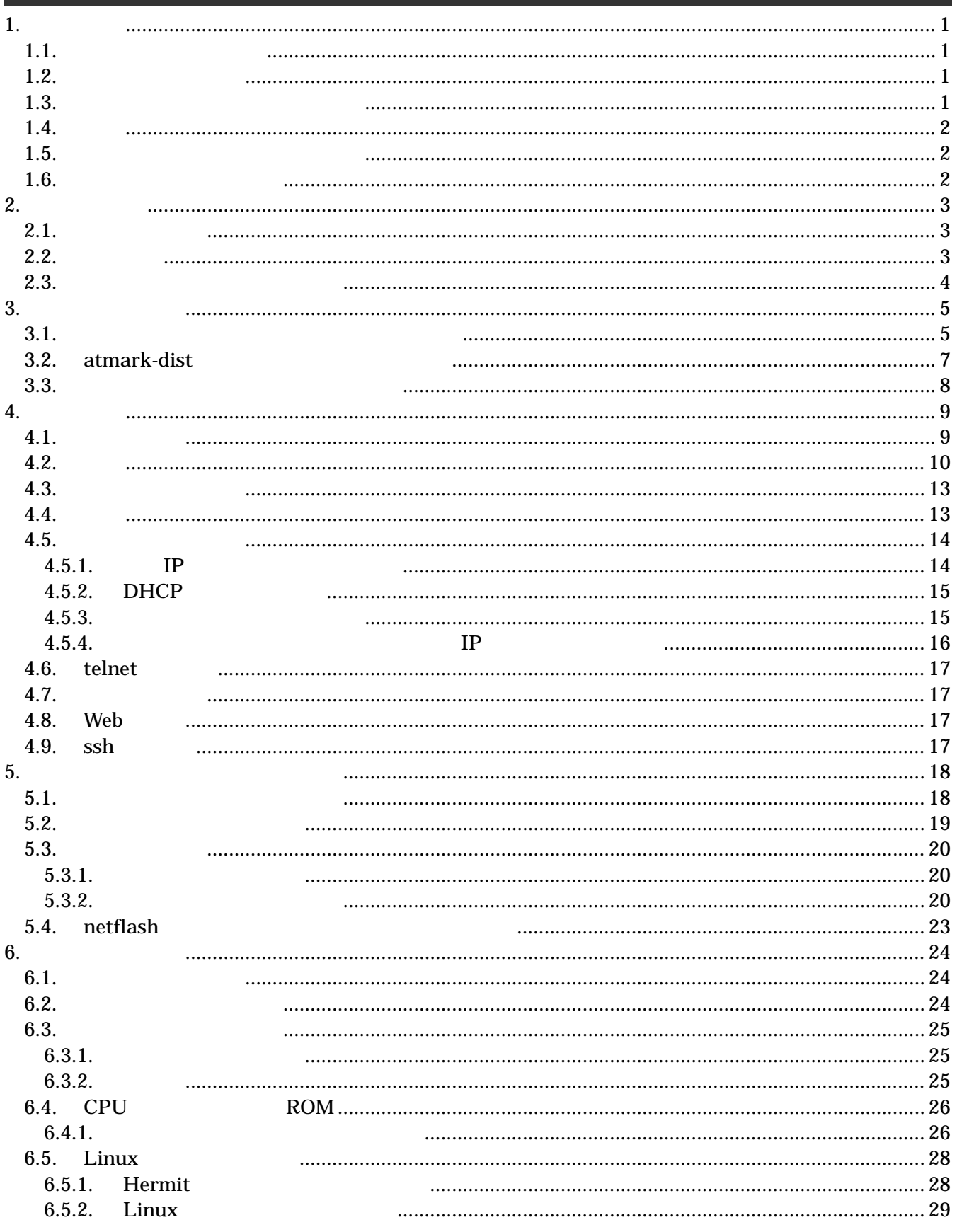

#### Annaghio-Zio

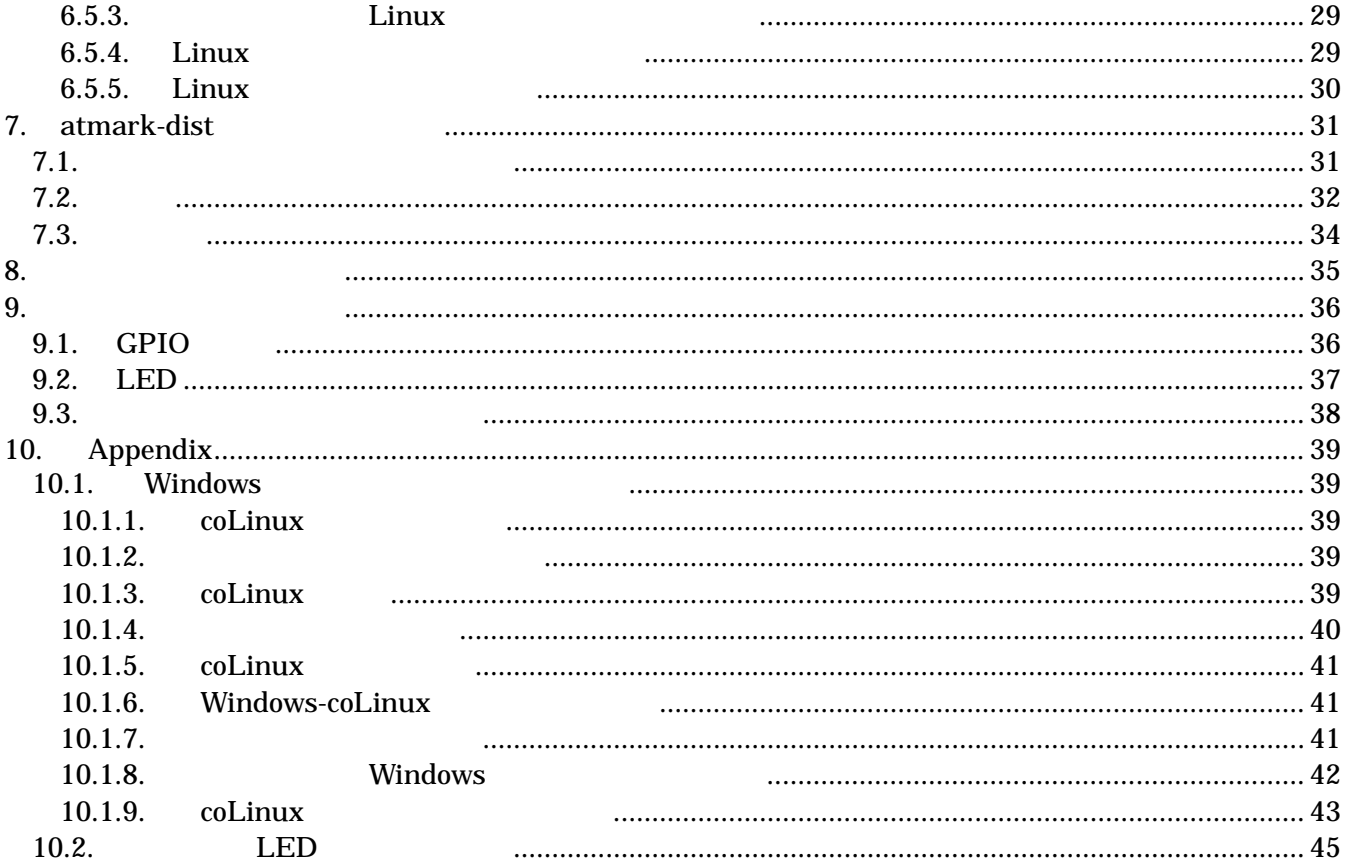

#### 表目次

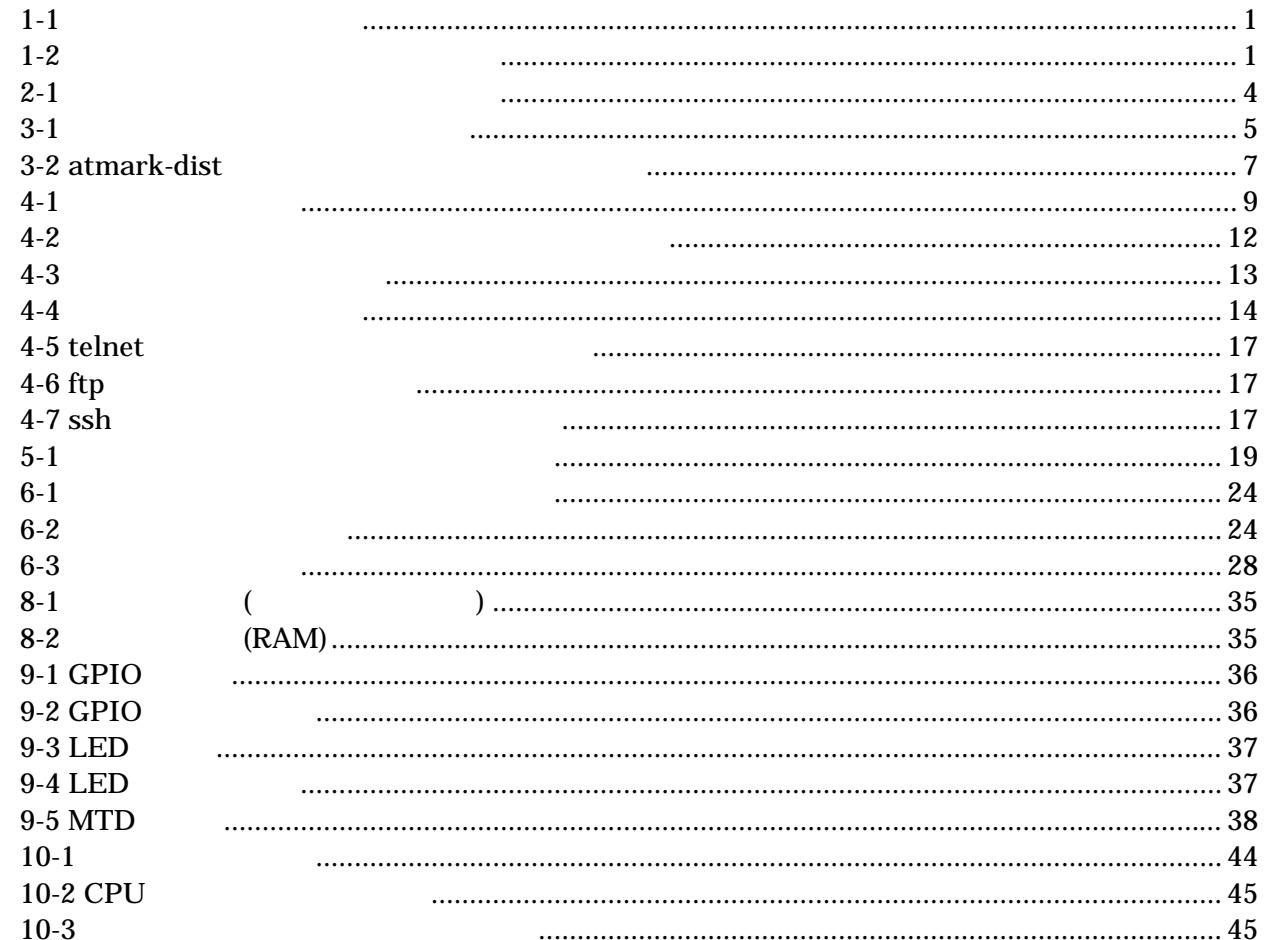

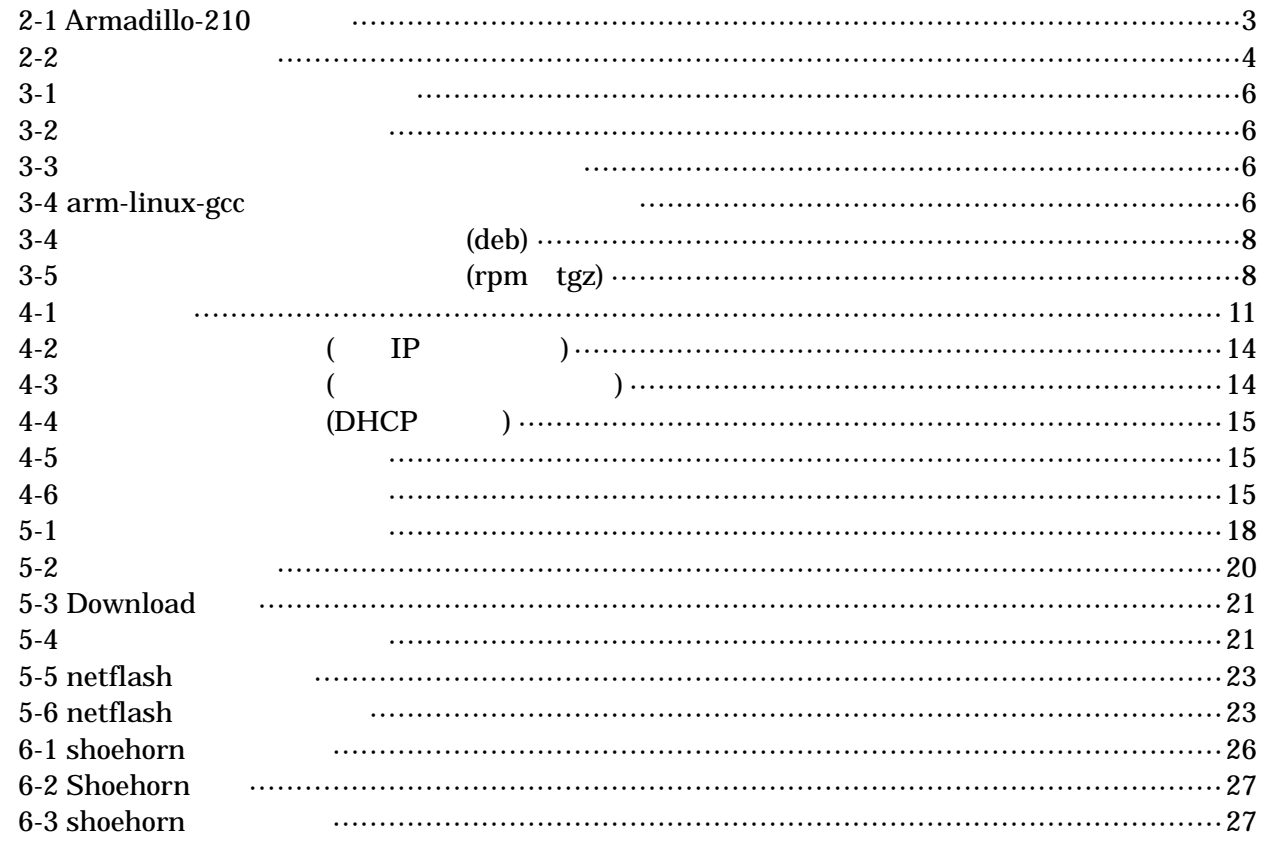

# <span id="page-6-0"></span>1. はじめに

#### 1.1. マニュアルについて

Armadillo-210

- $\bullet$
- $\bullet$
- 
- $\bullet$
- $\bullet$

Armadillo-210 Startup Guide Armadillo-210

### 1.2. フォントについて

 $1 - 1$ 

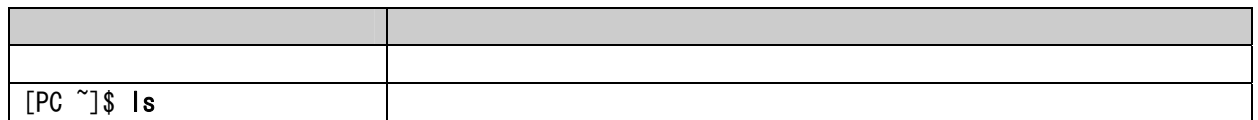

### 1.3. コマンド入力例の表記について

 $/$  $\sim$ 

表 **1-2** 表示プロンプトと実行環境の関係

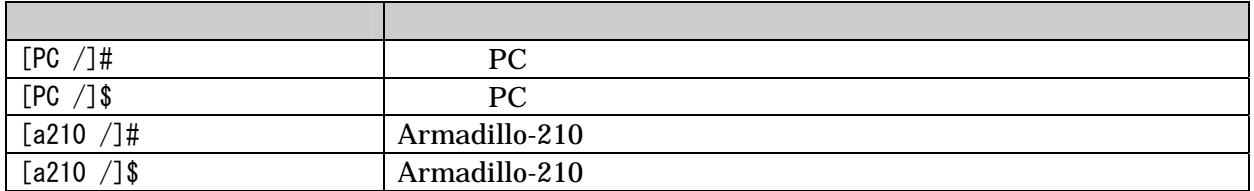

1

### <span id="page-7-0"></span>1.4. 謝辞

Armadillo-210 **Example Free Software / Open Source Software** Free Software / Open Source Software

#### 1.5. ソフトウェアに関する注意事項

 $($  (and  $)$   $(AS IS)$ 

#### 1.6. 保証に関する注意事項

- 製品保証範囲について
- 保証対象外になる場合
	- $1.$
	- 2.  $\overline{a}$
	- $3.$
	- $4.$
	- 5. AC  $\overline{C}$
	- $6.$
- 免責事項

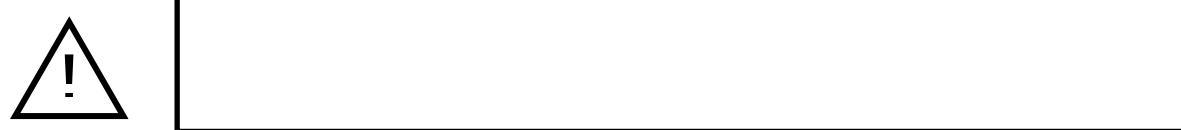

# <span id="page-8-0"></span>Armadillo-210 Software Manual version.1.0.4

# 2. 作業の前に

### 2.1. 準備するもの

Armadillo-210

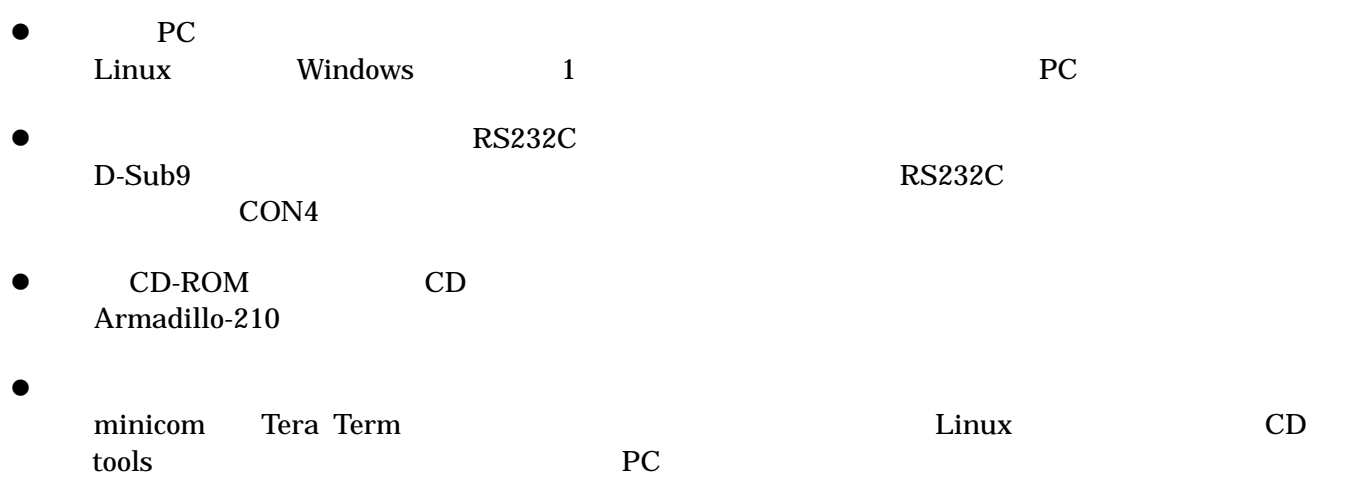

# 2.2. 接続方法

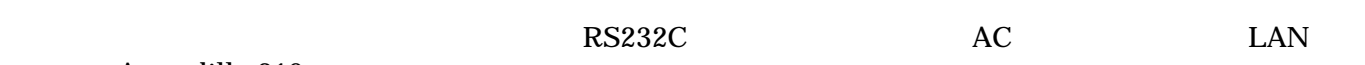

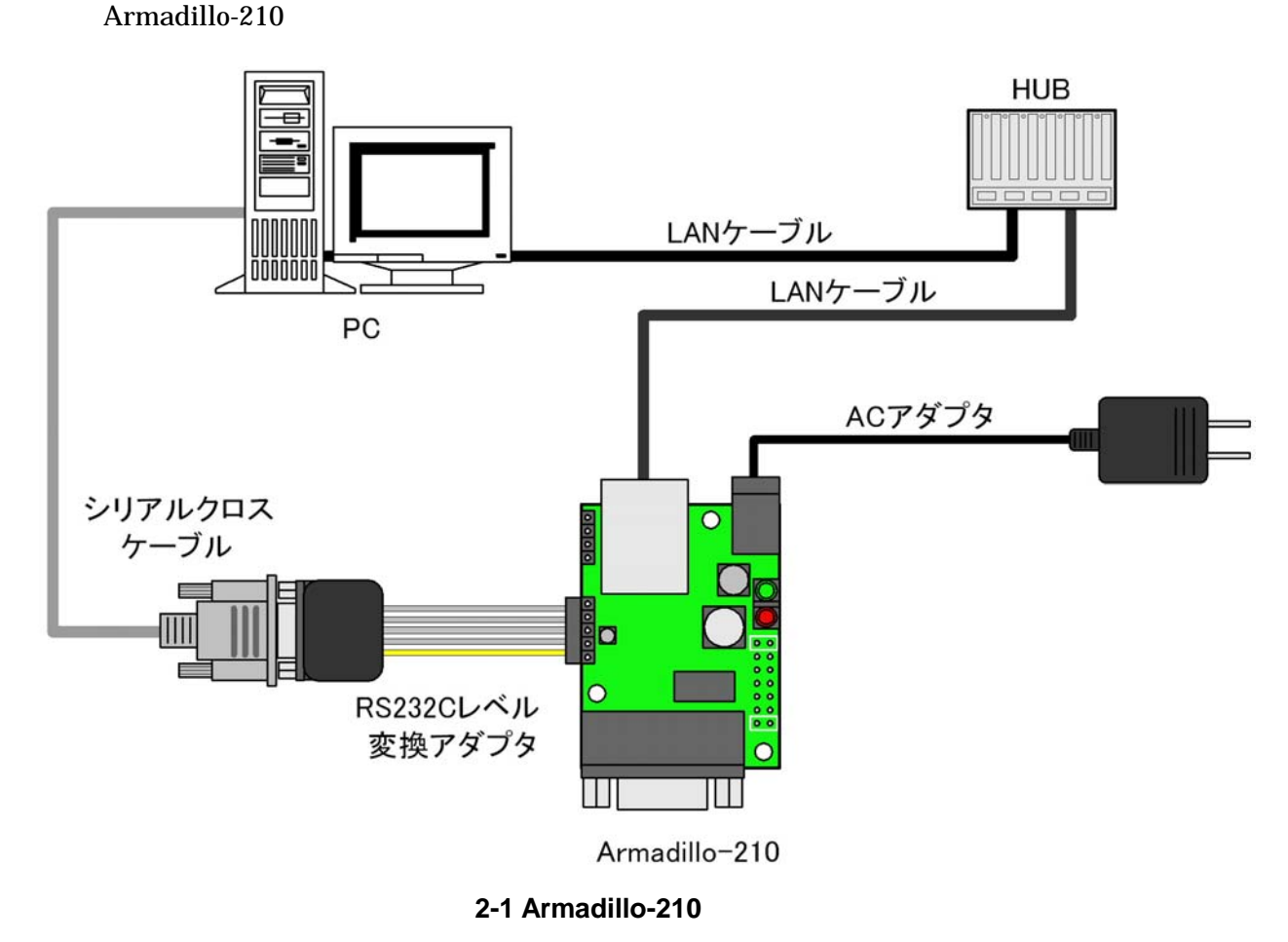

# <span id="page-9-0"></span>2.3. ジャンパピンの設定について

Armadillo-210

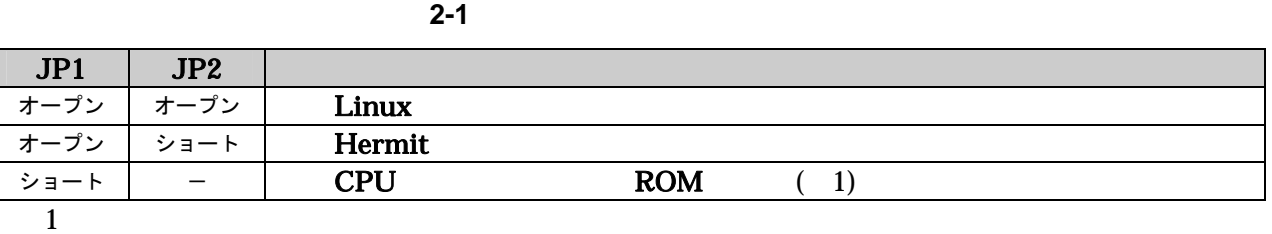

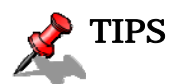

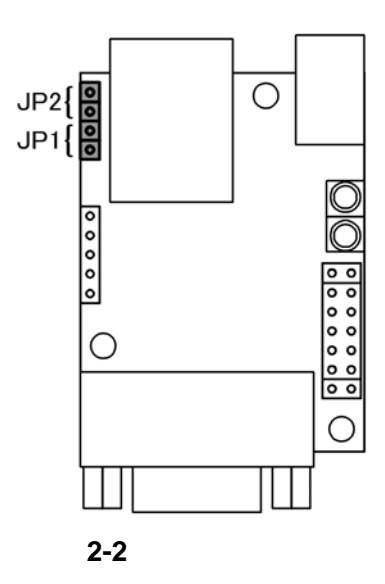

# <span id="page-10-0"></span>3. 開発環境の準備

PC Armadillo-210

### 3.1. クロス開発環境パッケージのインストール

CD cross-dev

マンストールします。インストールは必ずになっています。インストールは必ずになっています。インストールは必ずになってください。<br>ストールは必ずになってください。

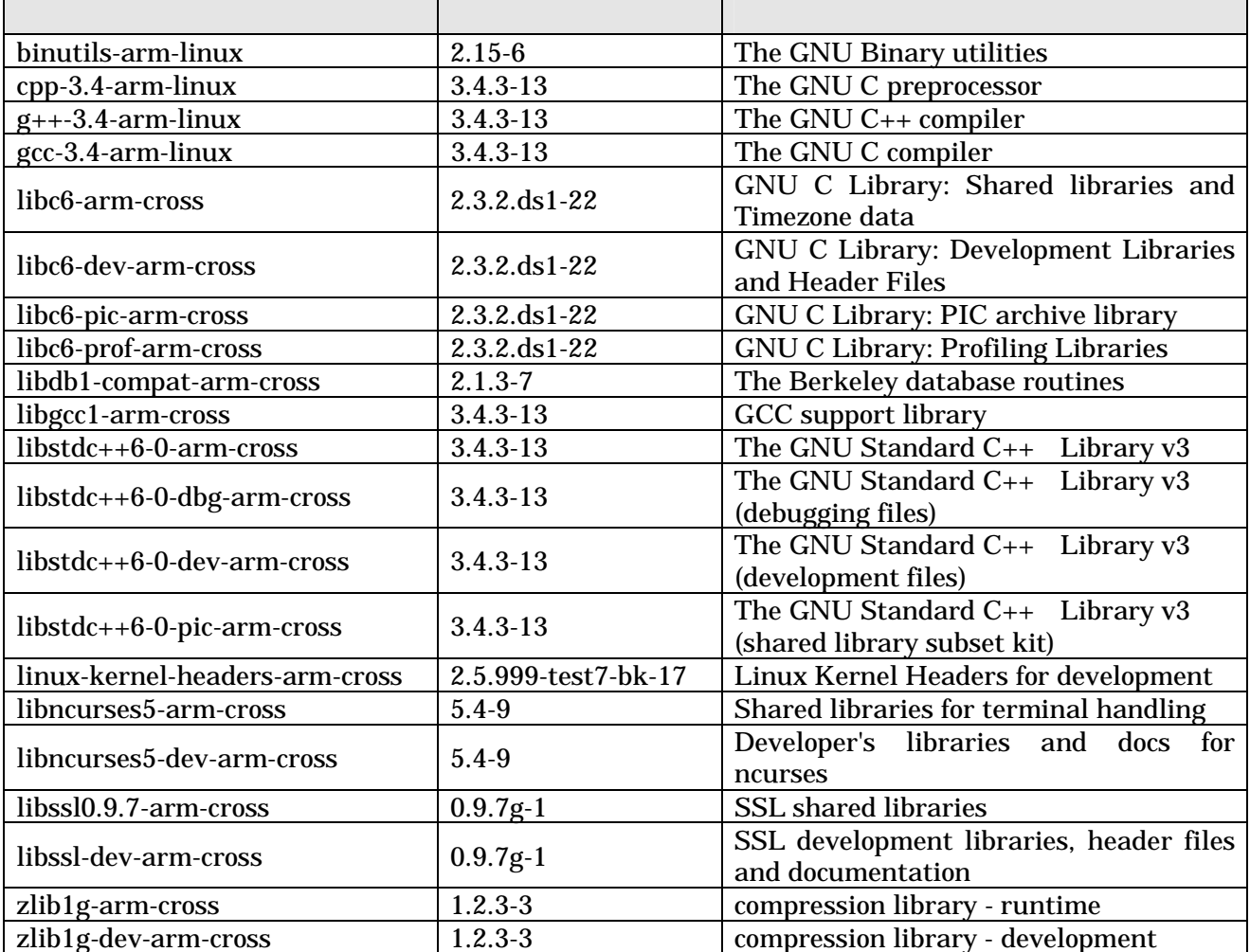

3-1

# <span id="page-11-0"></span>Armadillo-210 Software Manual version.1.0.4

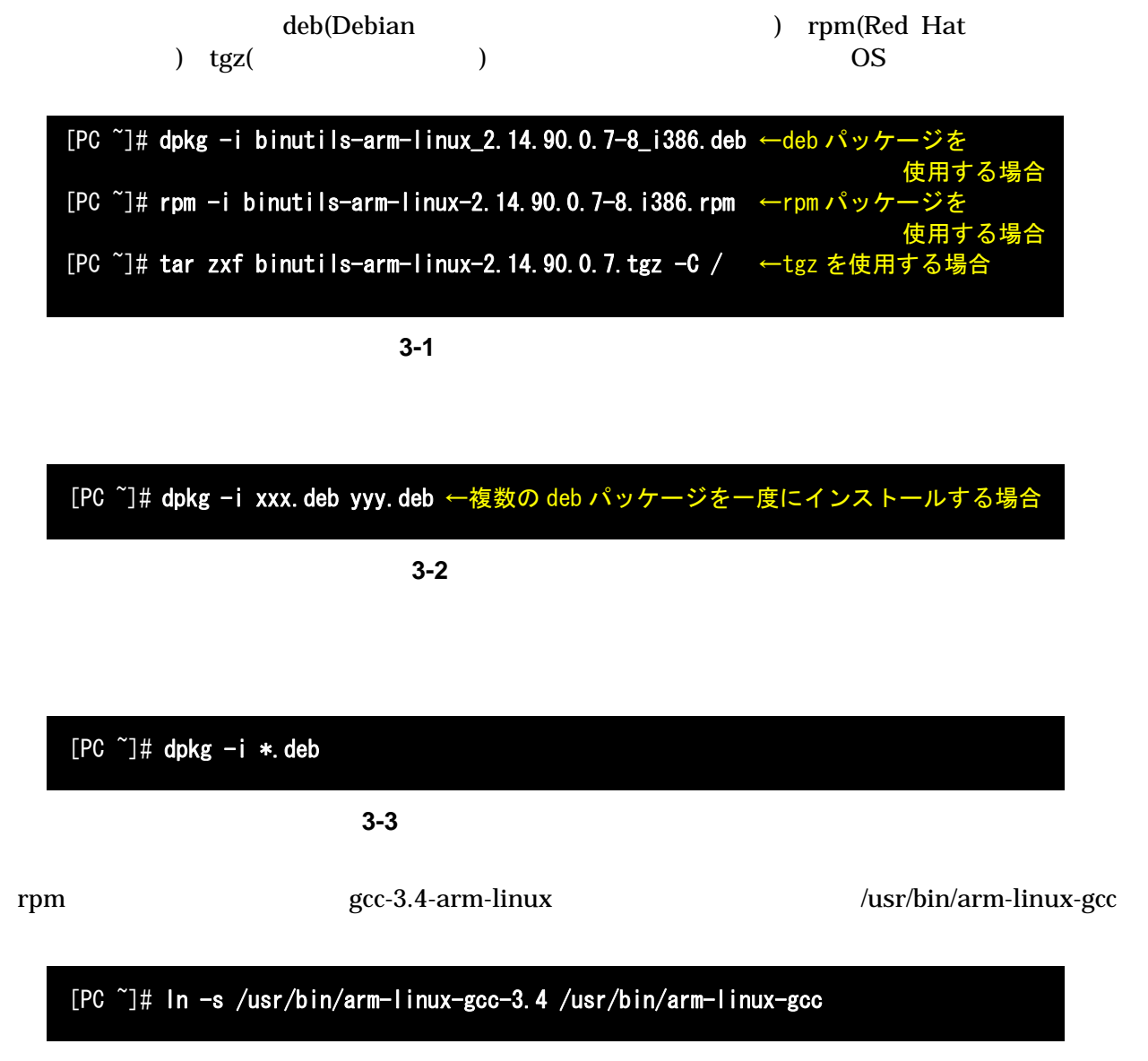

3-4 arm-linux-gcc

# <span id="page-12-0"></span>3.2. atmark-dist のビルドに必要なパッケージ

atmark-dist PC 3-2

$$
f_{\rm{max}}
$$

いる必要があります。作業用PCの環境に合わせて適切にインストールしてください。

**3-2 atmark-dist** 

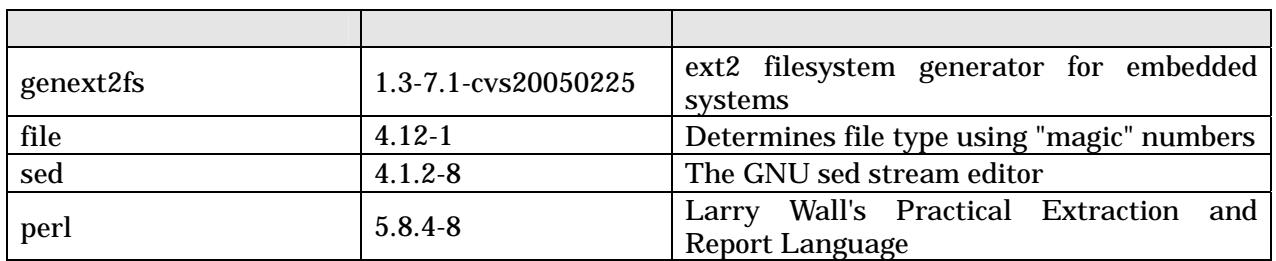

genext2fs CD tools

# <span id="page-13-0"></span>3.3. クロス開発用パッケージの作成方法

アプリケーション開発を行なう際に、付属 CD には収録されていないパッケージが必要になることがあり

 $ARM$ 

libncurses5 libncurses5\_x.x-x\_arm.deb

 $ARM$ 

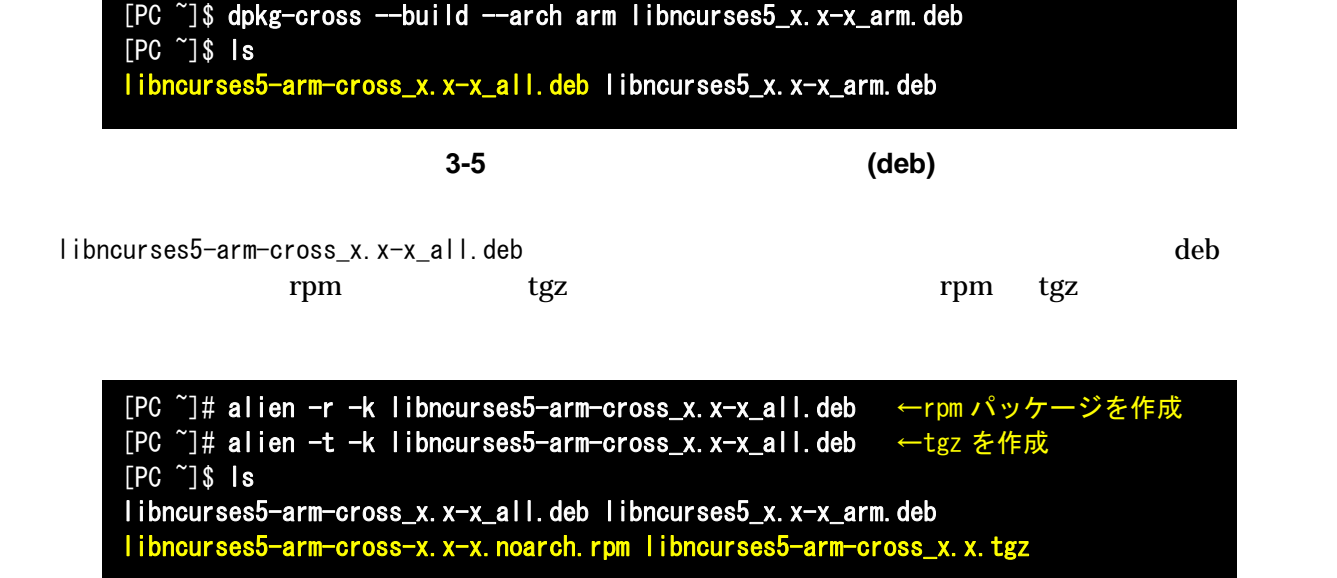

図 **3-6** クロス開発用パッケージの作成**(rpm**、**tgz)** 

# <span id="page-14-0"></span>4. 使用方法

Armadillo-210

### 4.1. 起動の前に

Armadillo-210 2(CON4) PC

表 **4-1** シリアル通信設定

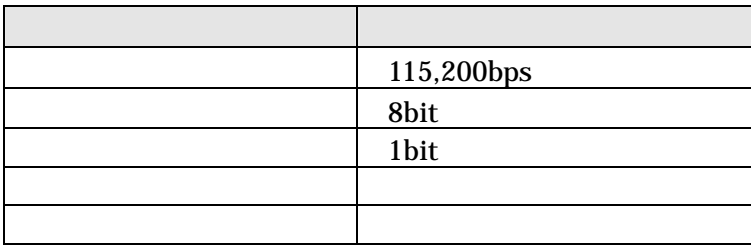

#### <span id="page-15-0"></span>4.2. 起動

 $JP1$   $JP2$   $Linux$ 

 $2$ 

Uncompressing kernel................................................................................done. Uncompressing ramdisk..................................................................................... done. Doing console=ttyAM1,115200 Doing mtdparts=armadillo210-nor:0x10000(bootloader)ro,0x170000(kernel),0x270000(userland),-(config) Linux version 2.6.12.3-a9-2 (atmark@pc-nsx) (gcc version 3.4.4 20050314 (prerelease) (Debian 3.4.3-13)) #2 Wed Dec 14 14:57:48 JST 2005 CPU: ARM920Tid(wb) [41129200] revision 0 (ARMv4T) CPU0: D VIVT write-back cache CPU0: I cache: 16384 bytes, associativity 64, 32 byte lines, 8 sets CPU0: D cache: 16384 bytes, associativity 64, 32 byte lines, 8 sets Machine: Armadillo-210 ATAG\_INITRD is deprecated; please update your bootloader. Memory policy: ECC disabled, Data cache writeback Built 1 zonelists Kernel command line: console=ttyAM1,115200 mtdparts=armadillo210-nor:0x10000(bootloader)ro,0x170000(kernel),0x270000  $(userland)$ ,  $-(config)$ PID hash table entries: 256 (order: 8, 4096 bytes) Dentry cache hash table entries: 8192 (order: 3, 32768 bytes) Inode-cache hash table entries: 4096 (order: 2, 16384 bytes) Memory: 8MB 8MB 16MB = 32MB total Memory: 23072KB available (2166K code, 429K data, 96K init) Mount-cache hash table entries: 512 CPU: Testing write buffer coherency: ok checking if image is initramfs...it isn't (bad gzip magic numbers); looks like an initrd Freeing initrd memory: 6592K NET: Registered protocol family 16 NetWinder Floating Point Emulator V0.97 (double precision) Initializing Cryptographic API gpio: Armadillo-210 GPIO driver, (C) 2005 Atmark Techno, Inc. led: Armadillo-210 LED driver, (C) 2005 Atmark Techno, Inc. ttyAM0 at MMIO  $0x808c0000$  (irq = 52) is a EP93XX ttyAM1 at MMIO  $0x808d0000$  (irq = 54) is a EP93XX ttyAM2 at MMIO  $0x808e0000$  (irq = 55) is a EP93XX io scheduler noop registered io scheduler anticipatory registered io scheduler deadline registered io scheduler cfq registered RAMDISK driver initialized: 16 RAM disks of 16384K size 1024 blocksize loop: loaded (max 8 devices) i2c /dev entries driver i2c-armadillo9: i2c Armadillo-9 driver, (C) 2004-2005 Atmark Techno, Inc. i2c-at24cxx: i2c at24cxx eeprom driver, (C) 2003-2005 Atmark Techno, Inc. armadillo210-nor: Found 1 x16 devices at 0x0 in 16-bit bank Amd/Fujitsu Extended Query Table at 0x0040 armadillo210-nor: CFI does not contain boot bank location. Assuming top. number of CFI chips: 1 cfi\_cmdset\_0002: Disabling erase-suspend-program due to code brokenness. 4 cmdlinepart partitions found on MTD device armadillo210-nor parse\_mtd\_partitions:4 Creating 4 MTD partitions on "armadillo210-nor": 0x00000000-0x00010000 : "bootloader" 0x00010000-0x00180000 : "kernel" 0x00180000-0x003f0000 : "userland" 0x003f0000-0x00400000 : "config" NET: Registered protocol family 2 IP: routing cache hash table of 512 buckets, 4Kbytes TCP established hash table entries: 2048 (order: 2, 16384 bytes) TCP bind hash table entries: 2048 (order: 1, 8192 bytes) TCP: Hash tables configured (established 2048 bind 2048)

<span id="page-16-0"></span>IPv4 over IPv4 tunneling driver ip\_tables: (C) 2000-2002 Netfilter core team Initializing IPsec netlink socket NET: Registered protocol family 1 NET: Registered protocol family 10 Disabled Privacy Extensions on device c025bab0(lo) IPv6 over IPv4 tunneling driver NET: Registered protocol family 17 NET: Registered protocol family 15 SCTP: Hash tables configured (established 1024 bind 2048) RAMDISK: ext2 filesystem found at block 0 RAMDISK: Loading 6592KiB [1 disk] into ram disk... done. VFS: Mounted root (ext2 filesystem). Freeing init memory: 96K init started: BusyBox v1.00 (2005.12.14-06:32+0000) multi-call binary Starting fsck for root filesystem. fsck 1.25 (20-Sep-2001) ext2fs\_check\_if\_mount: No such file or directory while determining whether /dev/ram0 is mounted. /dev/ram0: clean, 556/1024 files, 4897/6592 blocks Checking root filesystem: when the control of the control of the control of the control of the control of the control of the control of the control of the control of the control of the control of the control of the control Remounting root rw: done Mounting proc: done Setting hostname: done Cleaning up system:  $\blacksquare$ Running local start scripts. Changing file permissions: done Starting syslogd: done Starting klogd: done Starting basic firewall: done Loading /etc/config: done Configuring network interfaces: done Starting inetd: done Stating sshd: done Starting thttpd: done atmark-dist v1.4.0 (AtmarkTechno/Armadillo-210.Base) Linux 2.6.12.3-a9-2 [armv4tl arch]

A210 login:

図 **4-1** 起動ログ

# <span id="page-17-0"></span>Armadillo-210<br>Software Manual version.1.04

 $2$ (CON4)

 $1(CON2)$ 

 $\overline{2}$ 

表 **4-2** コンソールログイン時のユーザ名とパスワード

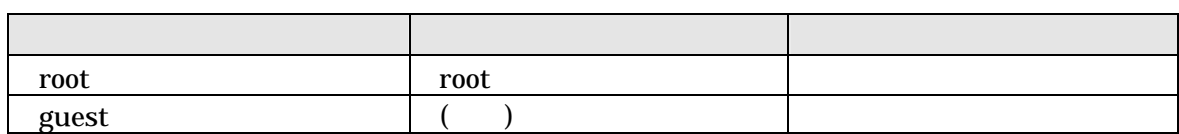

# <span id="page-18-0"></span>4.3. ディレクトリ構成

表 **4-3** ディレクトリ構成の一覧

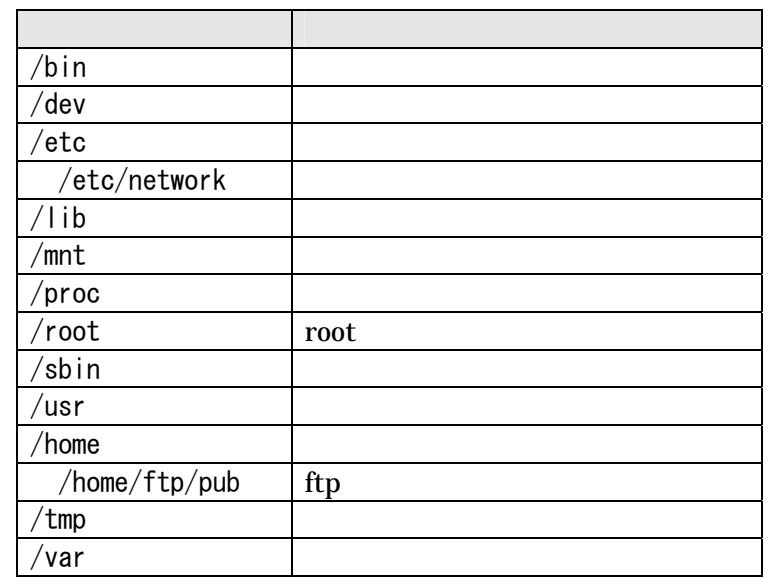

### 4.4. 終了

Armadillo-210

# <span id="page-19-0"></span>4.5. ネットワーク設定

Armadillo-210 /etc/network/interfaces

#### 4.5.1. 固定 IP アドレスで使用する場合

 $IP$ 

表 **4-4** ネットワーク設定詳細

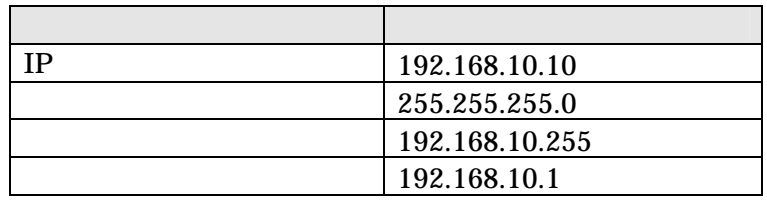

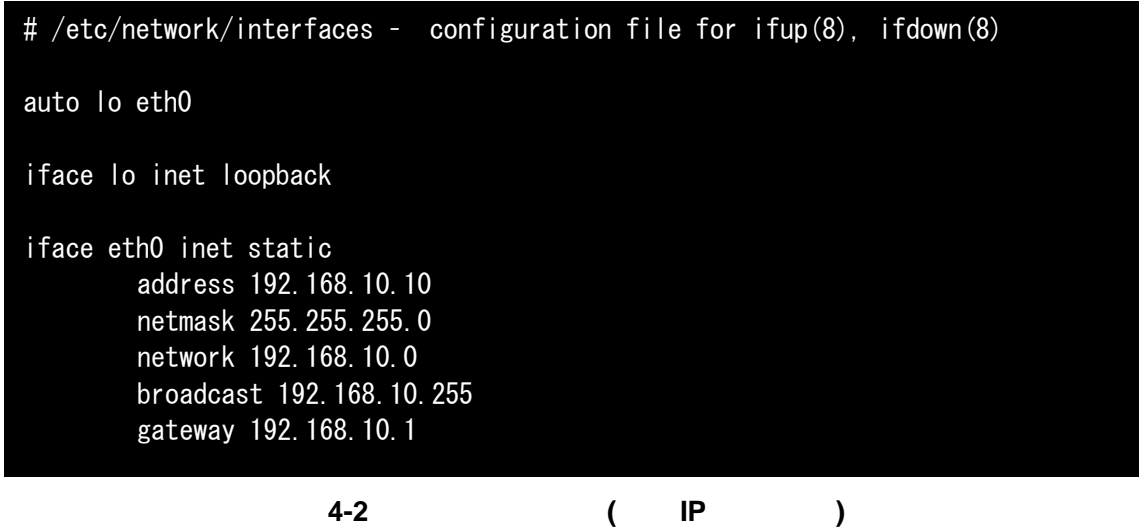

 $g$ ateway  $\frac{1}{2}$ 

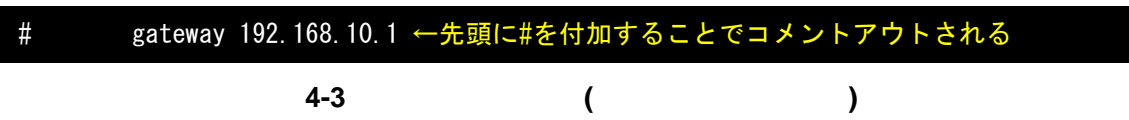

#### <span id="page-20-0"></span>4.5.2. DHCP を使用する場合

DHCP B 図 **4-4** ネットワーク設定例**(DHCP** 使用時**)**  4.5.3. ネットワーク設定の有効化 /etc/init.d/networking  $IP$ # /etc/network/interfaces - configuration file for ifup(8), ifdown(8) auto lo eth0 iface lo inet loopback iface eth0 inet dhcp

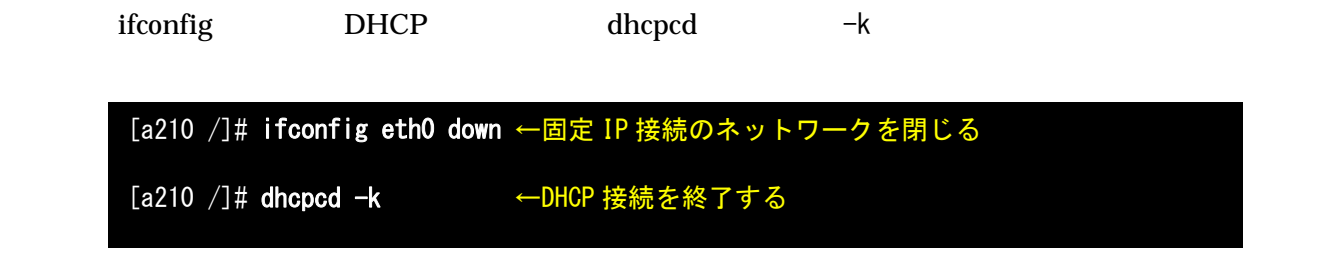

図 **4-5** ネットワーク接続の終了

#### [a210 /]# /etc/init.d/networking

図 **4-6** ネットワーク接続の開始

<span id="page-21-0"></span>4.5.4. デフォルトのネットワーク設定を固定 IP アドレスにする方法 Armadillo-210 DHCP DHCP

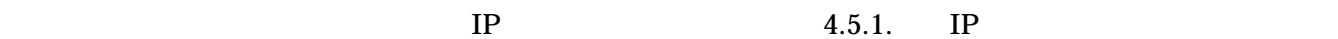

IP Armadillo-210 romfs.img atmark-dist/romfs[/etc/network/interfaces](#page-19-0) 4.5.1.

IP

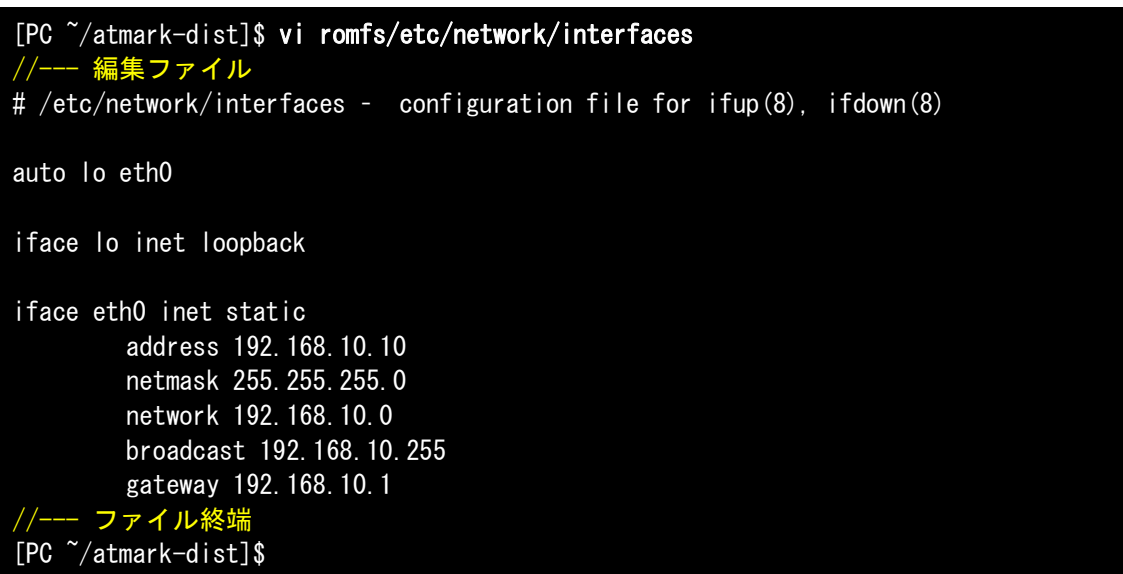

[PC ~/atmark-dist]\$ make image [PC ~/atmark-dist]\$ ls images linux.bin linux.bin.gz romfs.img romfs.img.gz

romfs.img.gz Armadillo-210

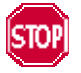

make make romfs interfaces

Armadillo-210/etc/network/interfaces

IP atmark-dist/vendors/AtmarkTechno/

#### <span id="page-22-0"></span>Almagnio-Zio

# 4.6. telnet ログイン

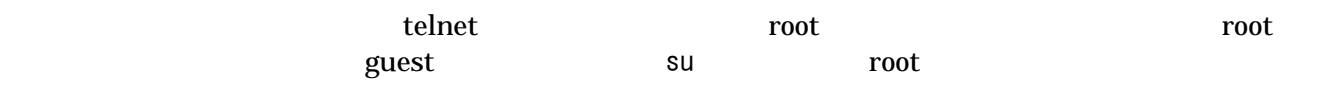

#### **4-5 telnet**

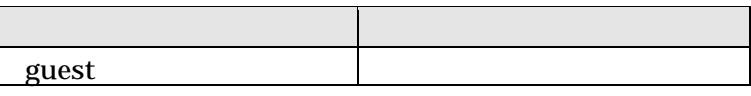

#### 4.7. ファイル転送

 $\rm ftp$ 

/home/ftp /home/ftp/pub

#### **4-6 ftp**

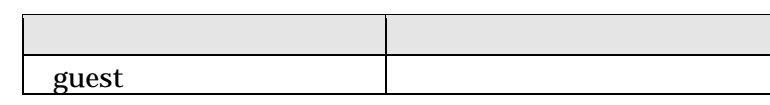

#### 4.8. Web サーバ

thttpd HTTP Web Armadillo-210  $/$ home/www-data URL http://(Armadillo-210 IP)/  $($  http://192.168.10.10/)

#### 4.9. ssh ログイン

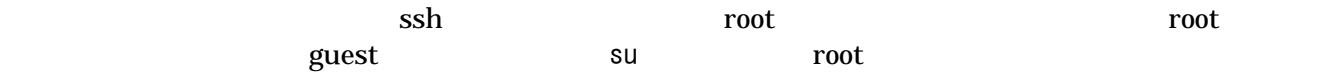

**4-7 ssh** 

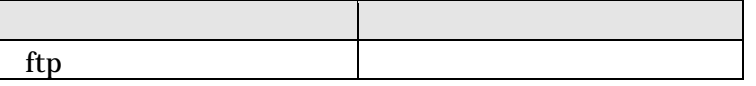

# <span id="page-23-0"></span>5. フラッシュメモリの書き換え方法

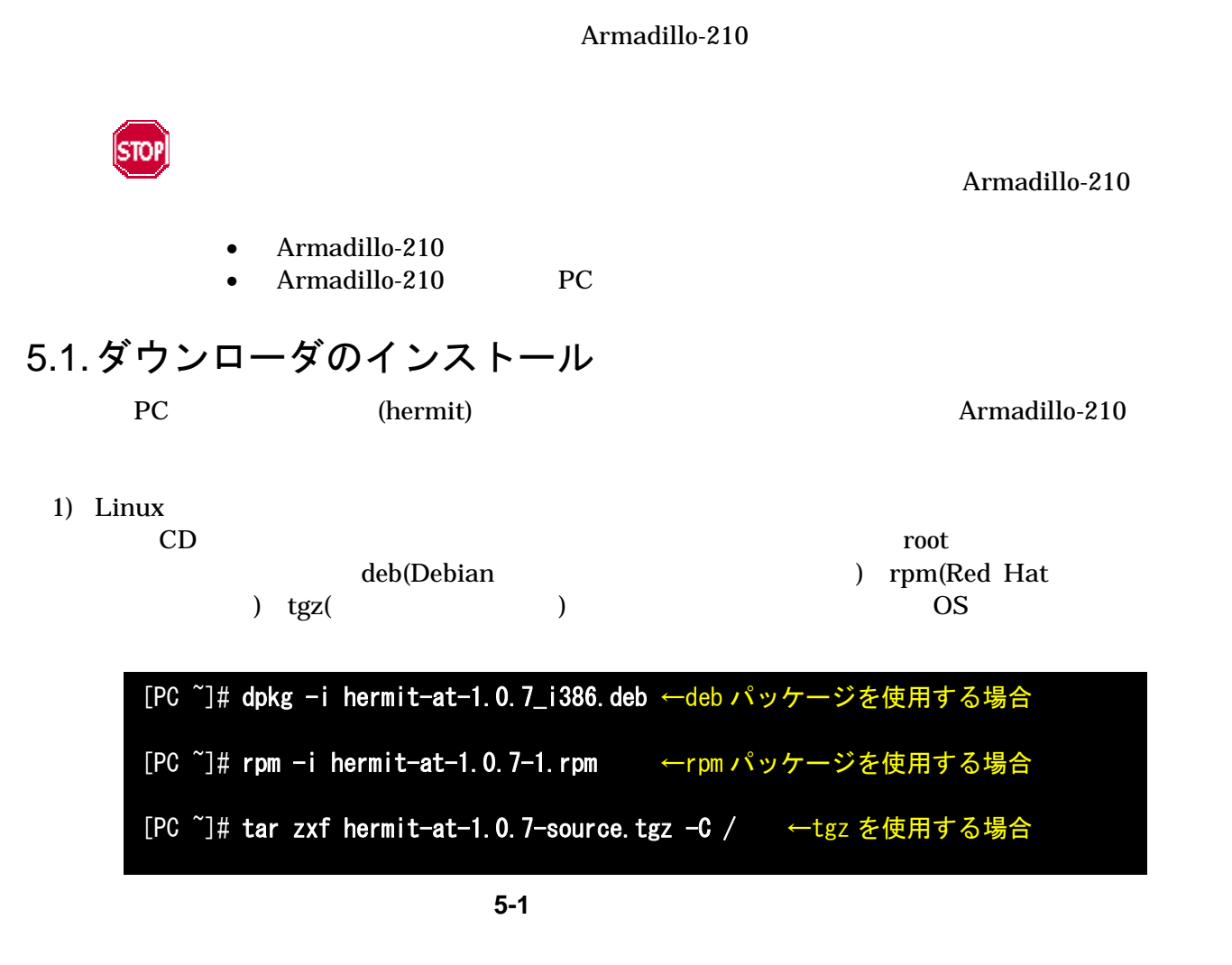

2) Windows

CD Hermit-At WIN32 downloader/win32/hermit-at-win\_xxxxxxxx.zip

# <span id="page-24-0"></span>5.2. リージョン指定について

 $\bullet$ bootloader

 $\overline{OS}$ 

- $\bullet$  kernel Linux **Community and American** of the American Security and The American Security and The American Security and T
- $\bullet$  userland

telnet ftp Web

CD images

表 **5-1** 各リージョン用のイメージファイル名

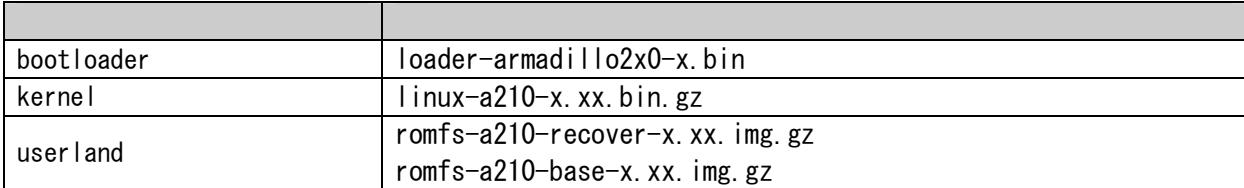

 $8.$ 

#### <span id="page-25-0"></span>5.3. 書き換え手順

5.3.1. ジャンパピンの設定

- Armadillo-210
	- $\bullet$  JP1
	- $\bullet$  JP2

 $2.3.$ 

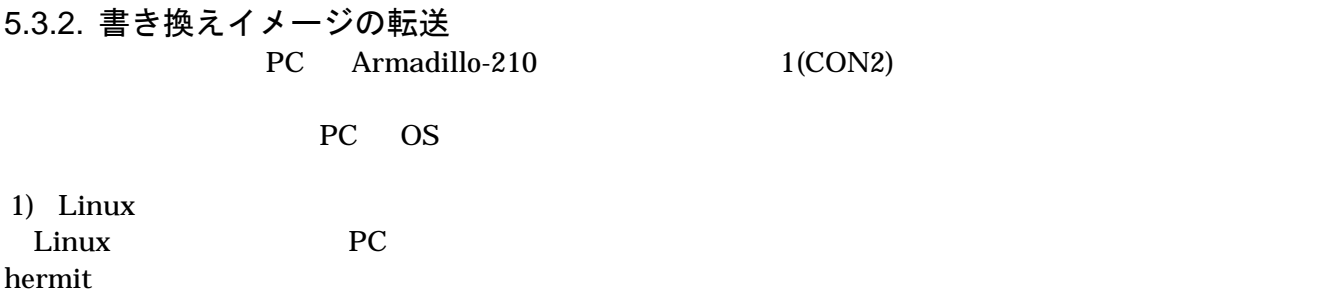

bootloader kernel userland

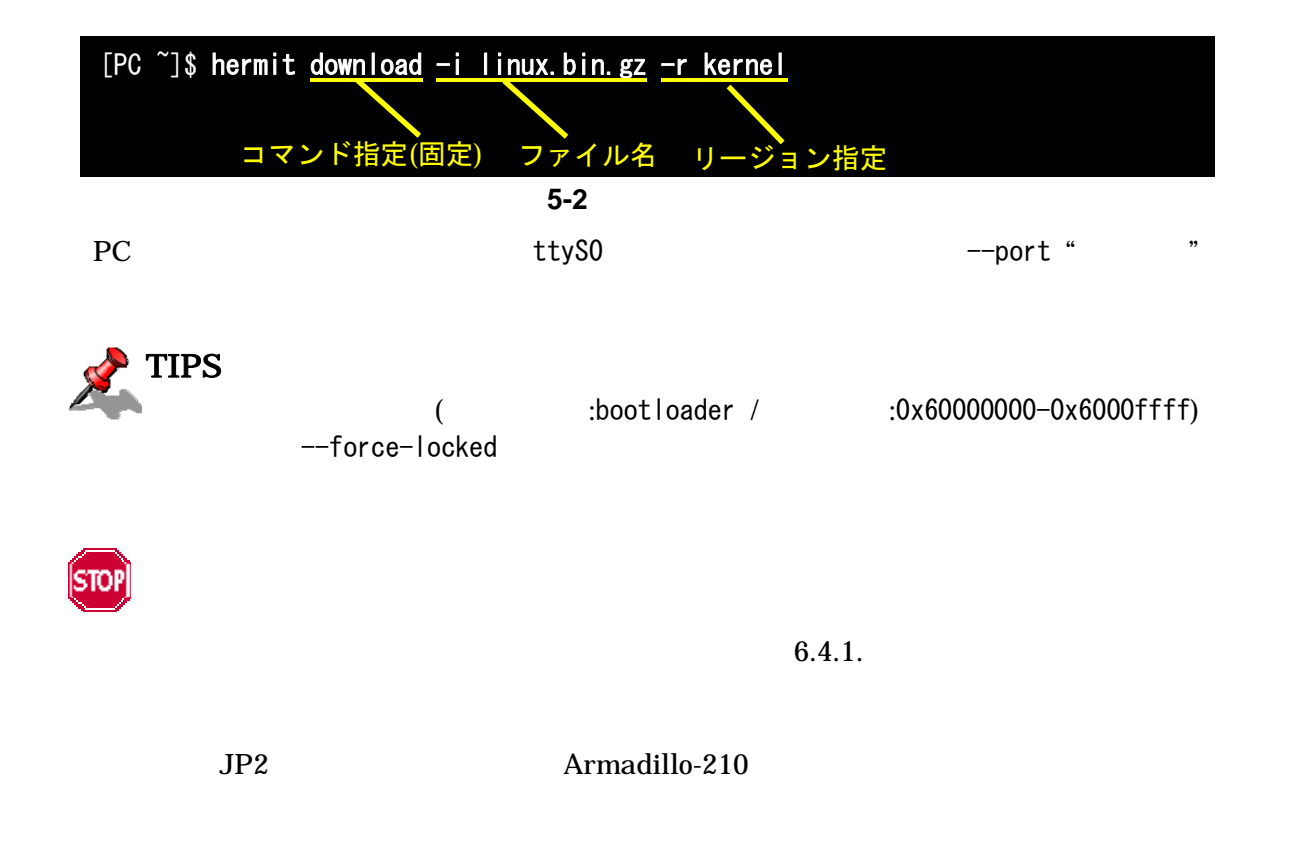

linux.bin.gz

# <span id="page-26-0"></span>2) Windows hermit.exe

5.1. Hermit-At WIN32

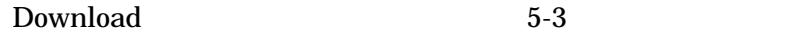

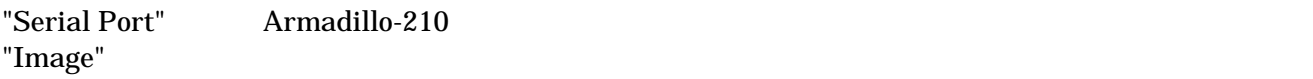

"Region"

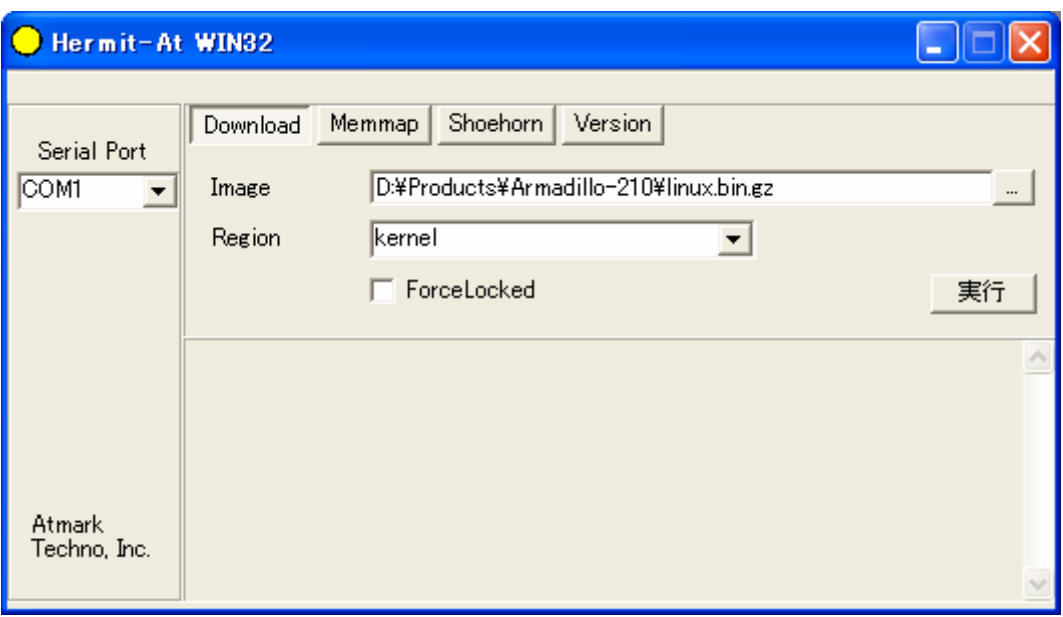

#### 5-3 Download

 $5-4$ 

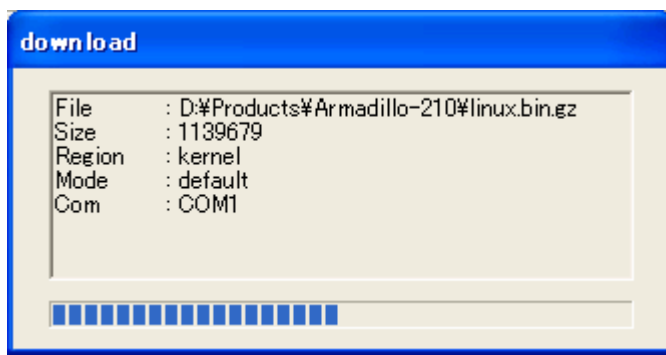

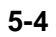

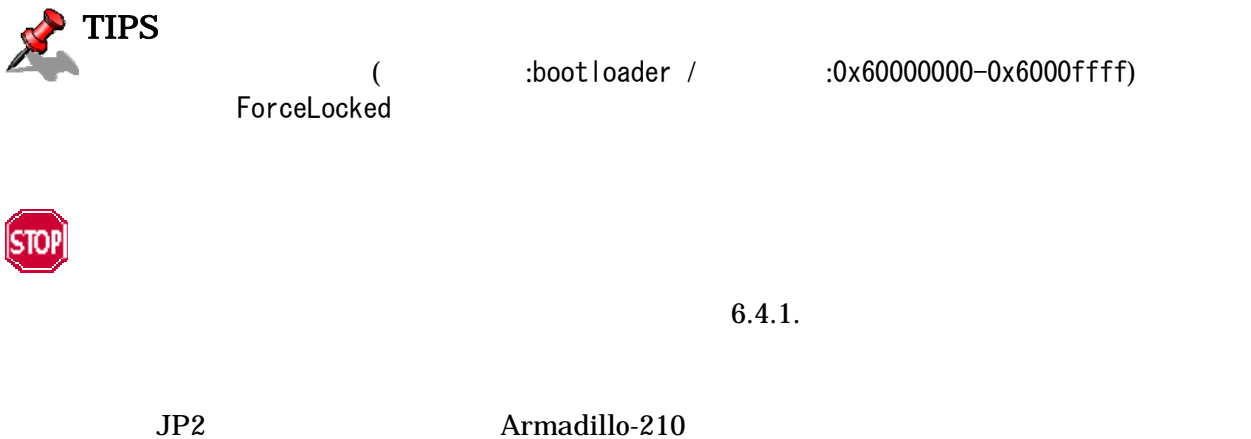

<u>22</u>

#### <span id="page-28-0"></span>5.4. netflash を使ってフラッシュメモリを書き換える

petflash extensive product that the extensive set of  $\mathbb{R}^n$  and  $\mathbb{R}^n$  are the set of  $\mathbb{R}^n$  and  $\mathbb{R}^n$  are the set of  $\mathbb{R}^n$  and  $\mathbb{R}^n$  are the set of  $\mathbb{R}^n$  and  $\mathbb{R}^n$  are the set of  $\mathbb{$ 

וחד

Armadillo-210

Armadillo-210

netflash HTTP FTP  $\blacksquare$ HTTP FTP  $\blacksquare$ 

Armadillo-210 kernel

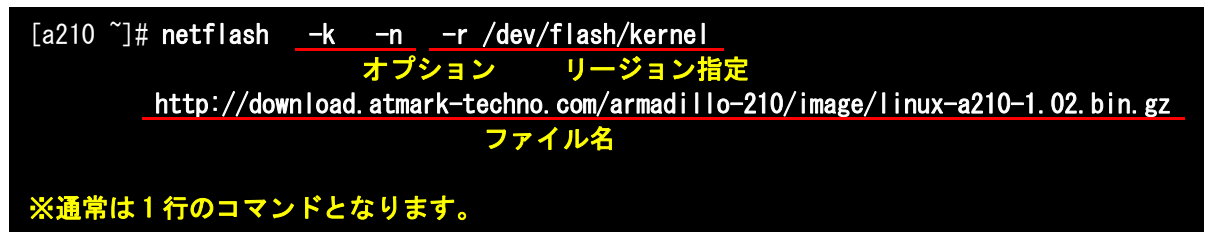

 $\mathsf{netflash}$ 

5-5 netflash

"-r /dev/flash/kernel"

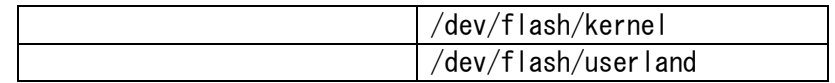

netflash

 $[a210$  <sup>"</sup>]# netflash -h

5-6 netflash

<span id="page-29-0"></span>6. ブートローダー

Armadillo-210

# 6.1. パッケージの準備

CD downloader PC

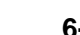

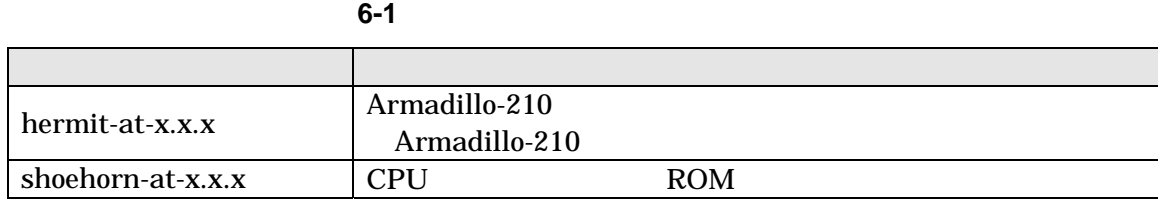

 $3.1.$ 

# 6.2. ブートローダーの種類

Armadillo-210

表 **6-2** ブートローダー 一覧

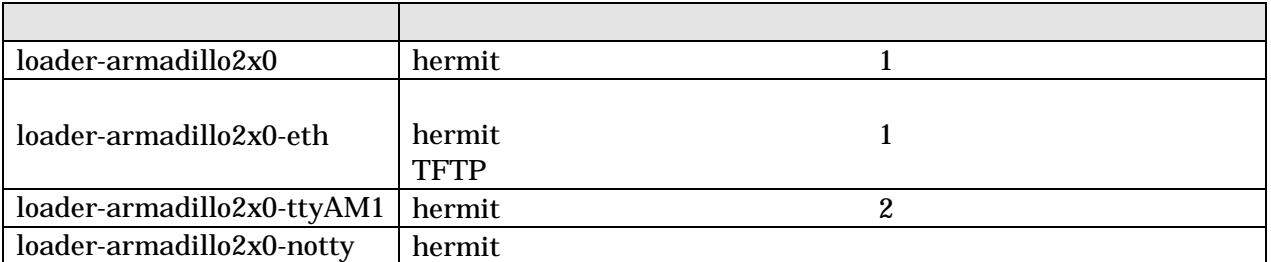

<span id="page-30-0"></span>6.3. ブートローダーの作成  $CD$ 

6.3.1. ソースコードの準備

CD source/bootloader hermit-at-x.x.x-source.tar.gz PC

[PC ~]\$ tar zxf hermit-at-x.x.x-source.tar.gz

6.3.2. ビルド

 $\mathbf{m}$ ake  $\mathbf{m}$ 

[PC ~]\$ cd hermit-at-x.x.x [PC ~]\$ make TARGET=armadillo2x0

make hermit-at-x.x.x/src/target/armadillo2x0

# <span id="page-31-0"></span>6.4. CPU オンチップブート ROM

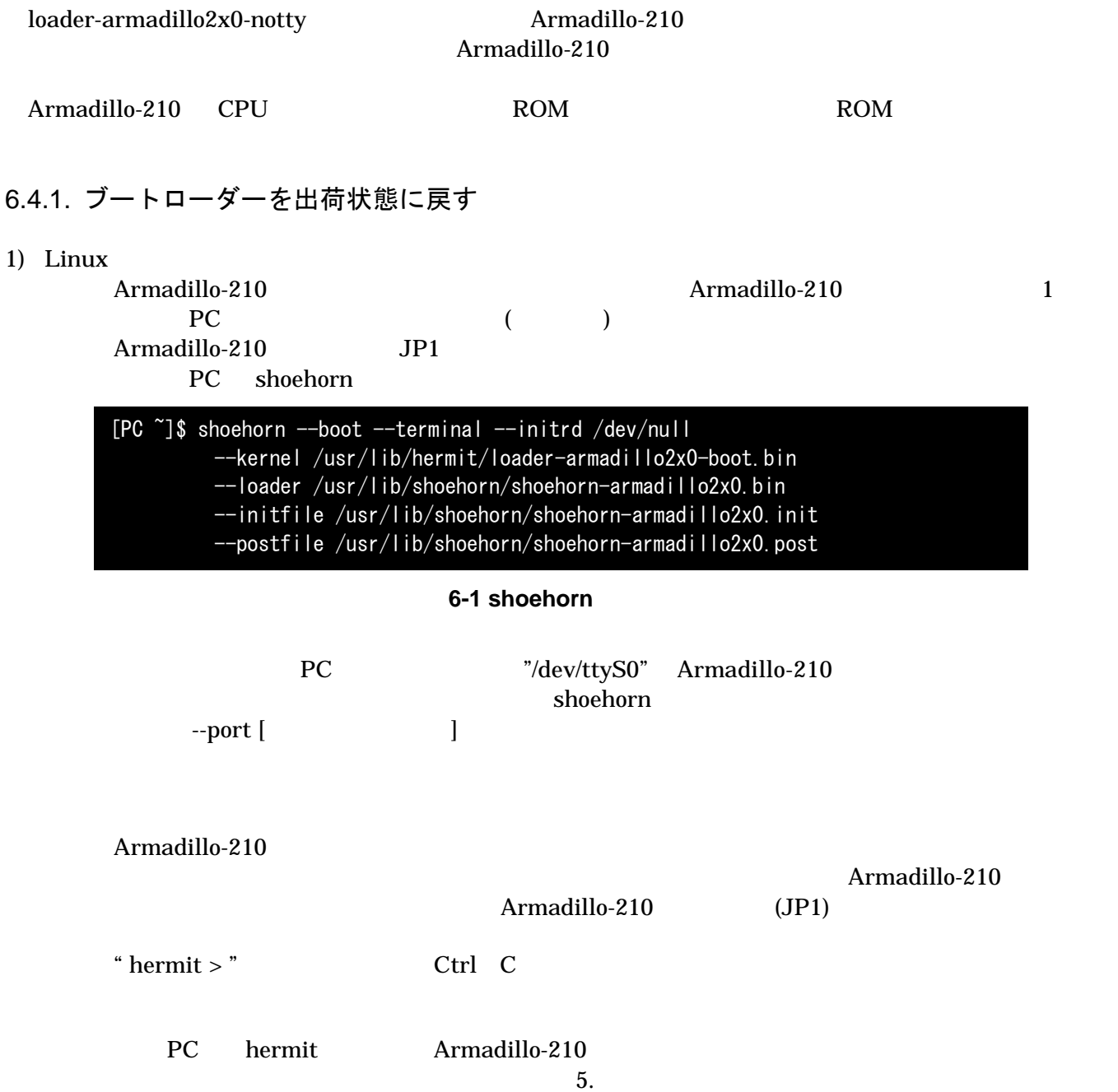

#### 2) Windows

Armadillo-210 **Armadillo-210 Observe Armadillo-210** 1 PC () Armadillo-210 JP1 PC Hermit-At WIN32 Shoehorn

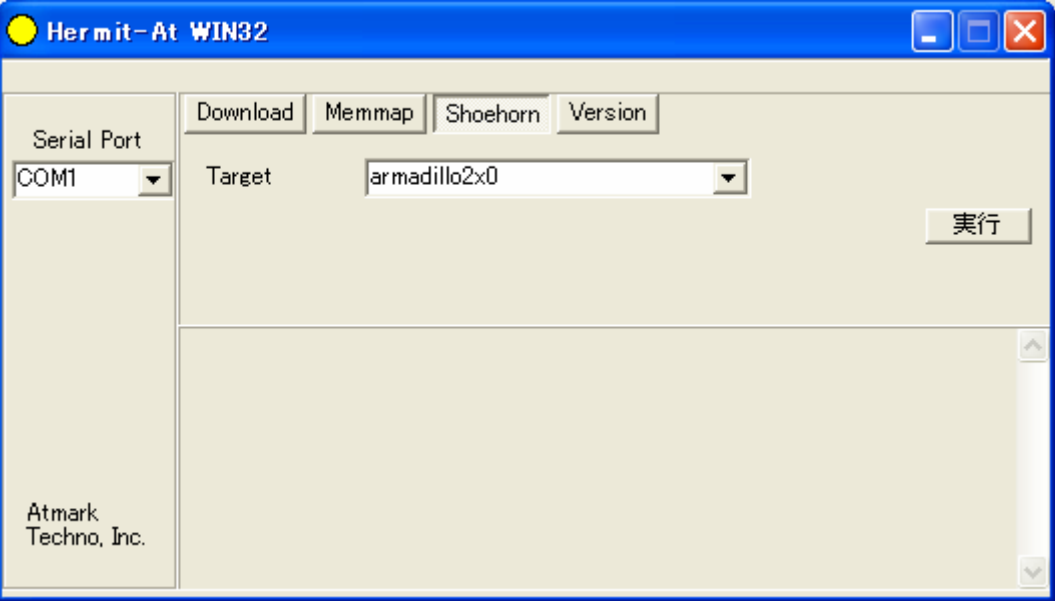

#### 6-2 Shoehorn

"Target" armadillo2x0

 $6-3$ 

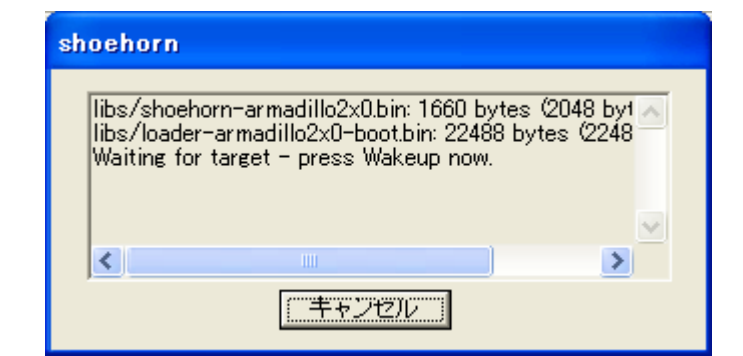

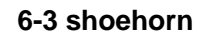

Armadillo-210 Armadillo-210 Armadillo-210 (JP1) PC hermit Armadillo-210  $5.$ 

### <span id="page-33-0"></span>6.5. Linux ブートオプション

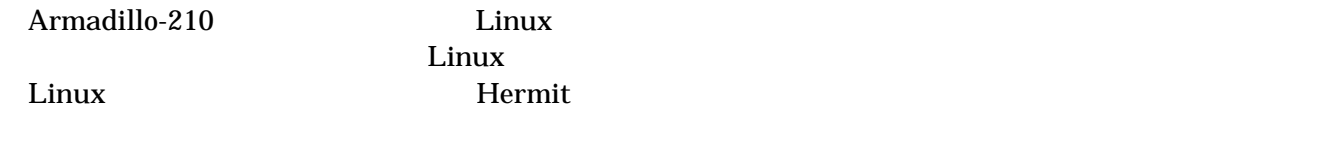

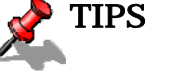

Linux  $\frac{d}{dt}$  Linux  $\frac{d}{dt}$ 

<u>Linux</u> 2009

#### 6.5.1. Hermit コマンドプロンプトの起動

Armadillo-210 1 PC

表 **6-3** シリアル通信設定

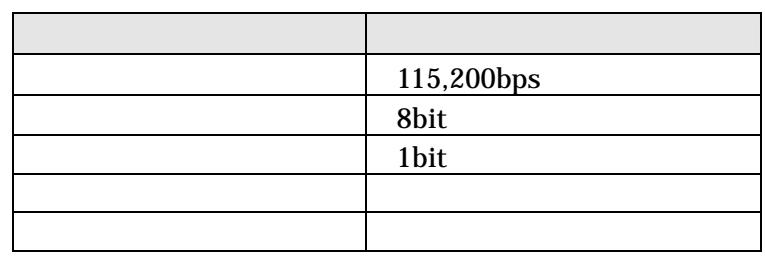

#### Armadillo-210

- $\bullet$  JP1
- $\bullet$  JP2

 $2.3.$ 

Armadillo-210 Armadillo-210 H[erm](#page-9-0)it

Hermit-At v1.0.7 (Armadillo-210C/eth) compiled at 00:00:00, Jan 1 2005 hermit>

<span id="page-34-0"></span>6.5.2. Linux ブートオプションの設定

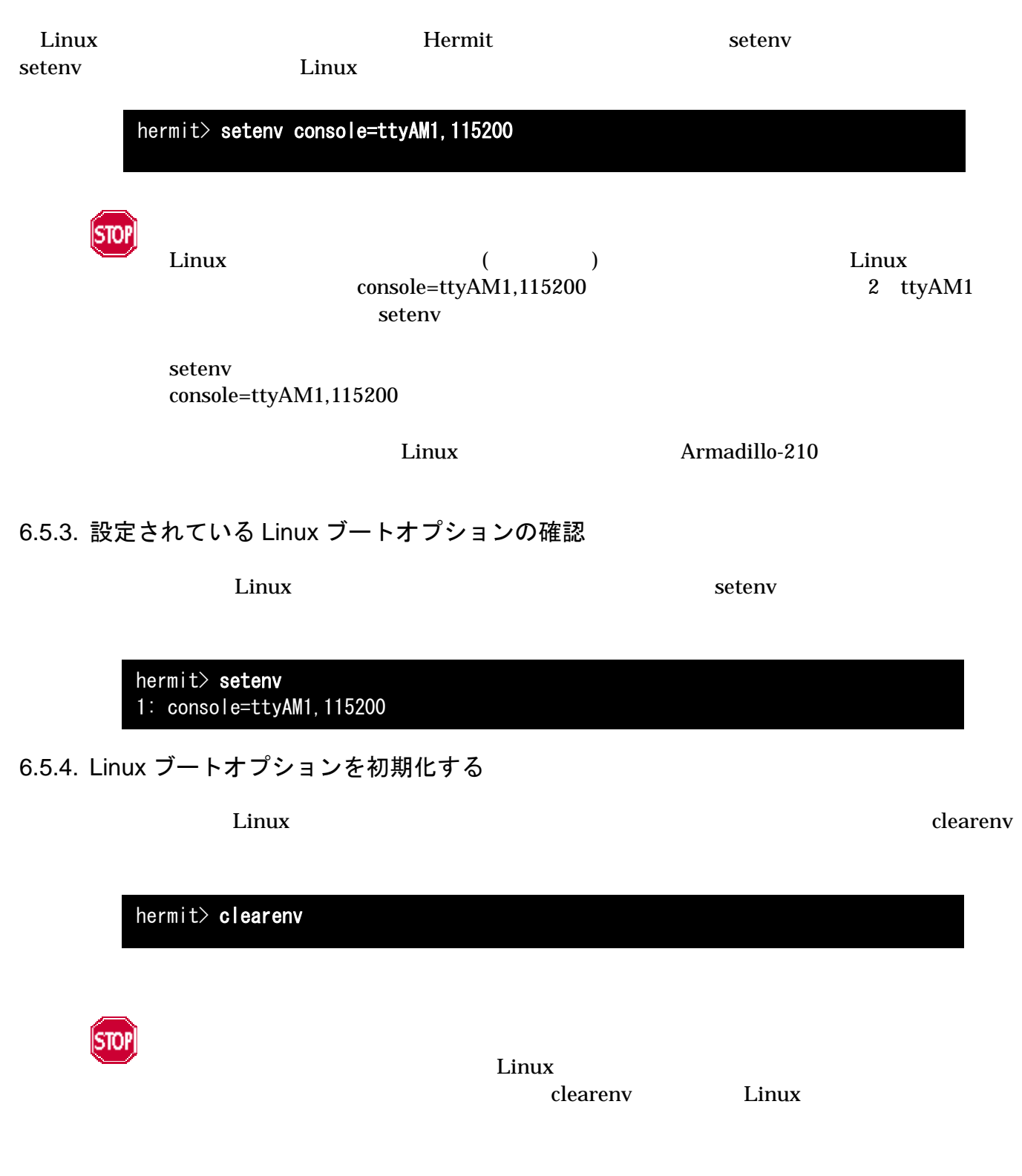

#### <span id="page-35-0"></span>6.5.5. Linux ブートオプションの例

Linux

ex.1)  $\qquad \qquad$  Linux  $\qquad \qquad$  1 ttyAM0

hermit> setenv console=ttyAM0, 115200

#### ex.2) Linux

hermit> setenv console=null

# <span id="page-36-0"></span>7. atmark-dist でイメージを作成

comark-dist extensive product that the extensive product  $\alpha$  at mark-dist

atmark-dist atmark-dist control atmark-dist Developers Guide

Stop

atmark-dist を使用した開発作業では、基本ライブラリ・アプリケーションやシステム設定 ファイルの作成・配置を行ないます。各ファイルは atmark-dist ディレクトリ配下で作成・配 置作業を行ないますが、作業ミスにより誤って作業用 PC 自体の OS を破壊しないために、すべ ての作業は root ユーザではなく一般ユーザで行なってください。

### 7.1. ソースコードアーカイブの展開

CD source/dist atmark-dist-YYYYMMDD.tar.gz

 $\binom{\sim}{}$ 

#### [PC ~]\$ tar zxvf atmark-dist.tar.gz

Linux atmark-dist linux-2.6.x

CD source/kernel linux-[version].tar.gz

```
[PC ~]$ tar zxvf linux-[version].tar.gz 
 : 
[PC ~]$ cd atmark-dist 
[PC ~/atmark-dist]$ ln -s ../linux-[version] ./linux-2.6.x
```
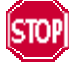

[version]

 $\lim_{x \to 2.6x}$  x

# <span id="page-37-0"></span>Armadillo-210

7.2. 設定

 $dist$ 

#### [PC ~/atmark-dist]\$ make config

#### AtmarkTechno

 $|{\sf{PC}}\>^\sim$ /atmark-dist]\$ **make config** config/mkconfig  $>$  config.in # # Using defaults found in .config # \* \* Vendor/Product Selection \* \* \* Select the Vendor you wish to target \* Vendor (3com, ADI, Akizuki, Apple, Arcturus, Arnewsh, AtmarkTechno, Atmel, Avnet, Cirrus, Cogent, Conexant, Cwlinux, CyberGuard, Cytek, Exys, Feith, Future, GDB, Hitachi, Imt, Insight, Intel, KendinMicrel, LEOX, Mecel, Midas, Motorola, NEC, NetSilicon, Netburner, Nintendo, OPENcores, Promise, SNEHA, SSV, SWARM, Samsung, SecureEdge, Signal, SnapGear, Soekris, Sony, StrawberryLinux, TI, TeleIP, Triscend, Via, Weiss, Xilinx, senTec) [SnapGear] (NEW) AtmarkTechno

Armadillo-210. Base

\* \* Select the Product you wish to target \* AtmarkTechno Products (Armadillo, Armadillo-210.Base, Armadillo-210.Recover, Armadillo-9, Armadillo-9.PCMCIA, Armadillo-J.Base, Armadillo-J.Jffs2, Armadillo-J. Recover, SUZAKU, SUZAKU-UQ-XUP) [Armadillo] (NEW) Armadillo-210. Base

使用する C ライブラリを指定します。使用するボードによってサポートされているライブラリは異なりま Armadillo-210 None

\*

\*

\* Kernel/Library/Defaults Selection \*

\* Kernel is linux-2.4.x

\* Libc Version (None, glibc, uC-libc, uClibc) [uClibc] (NEW) None

y (Yes)

Default all settings (lose changes) (CONFIG\_DEFAULTS\_OVERRIDE) [N/y/?] (NEW) y

 $n \quad (No)$ 

Customize Kernel Settings (CONFIG\_DEFAULTS\_KERNEL) [N/y/?] n Customize Vendor/User Settings (CONFIG\_DEFAULTS\_VENDOR) [N/y/?] n Update Default Vendor Settings (CONFIG\_DEFAULTS\_VENDOR\_UPDATE) [N/y/?] n

#### <span id="page-39-0"></span>**AI MI GUINO-ZIU** Software Manual version.1.0.4

# 7.3. ビルド

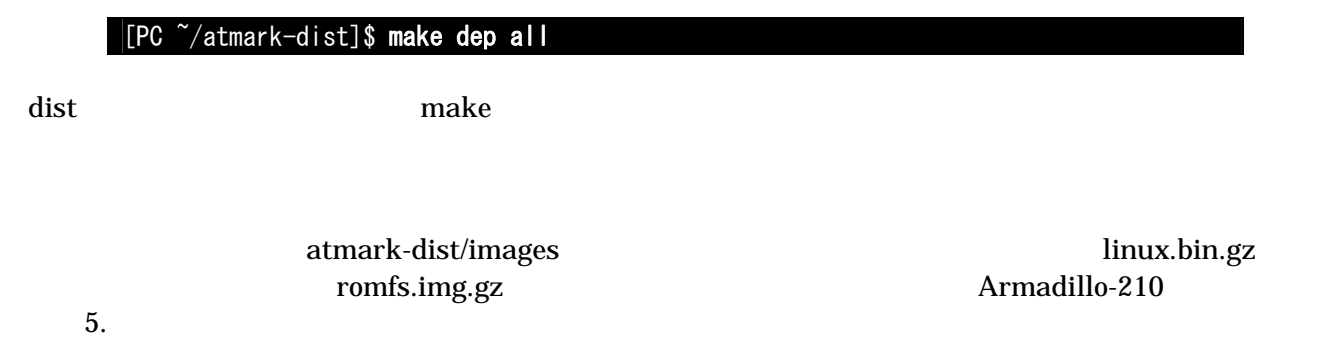

34

# <span id="page-40-0"></span>8. メモリマップについて

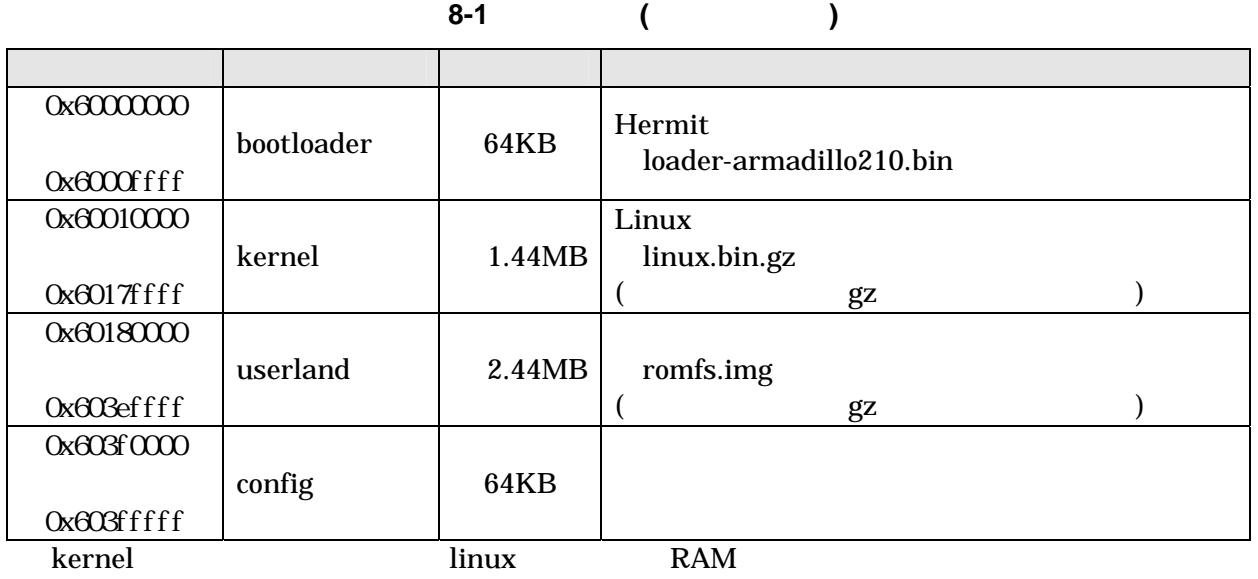

表 **8-2** メモリマップ**(RAM)** 

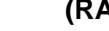

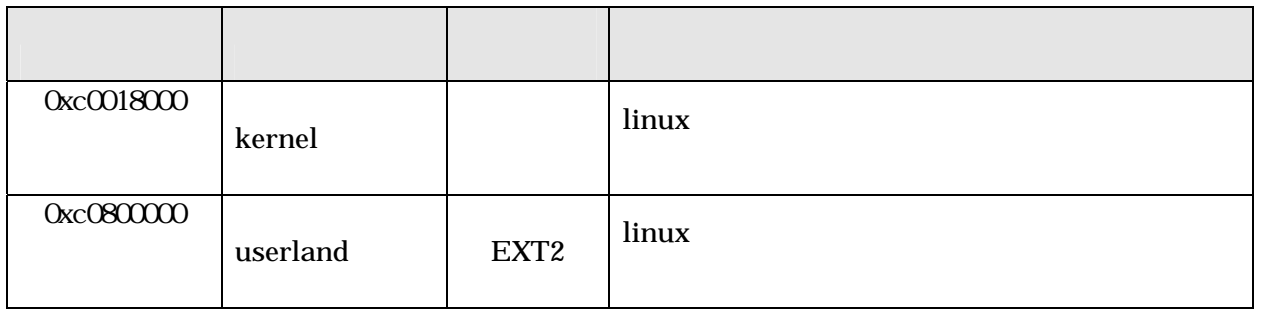

# <span id="page-41-0"></span>9. デバイスドライバ仕様

# 9.1. GPIO ポート

GPIO  $\overline{a}$ 

**9-1 GPIO** 

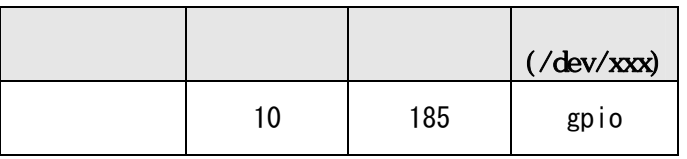

 $i \cot l$  Armadillo-210 OPIO

 $QPIO$ 

#### **9-2 GPIO**

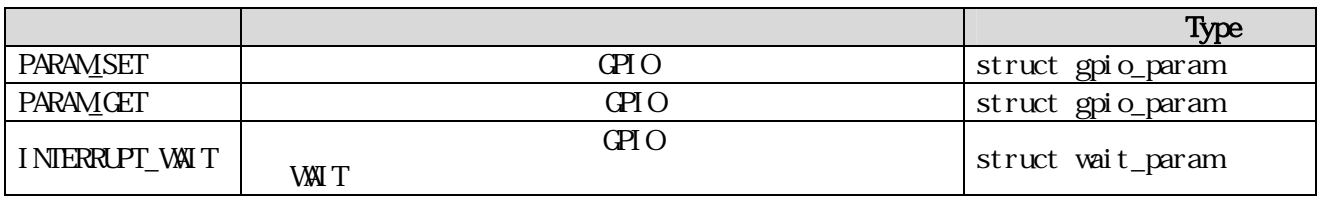

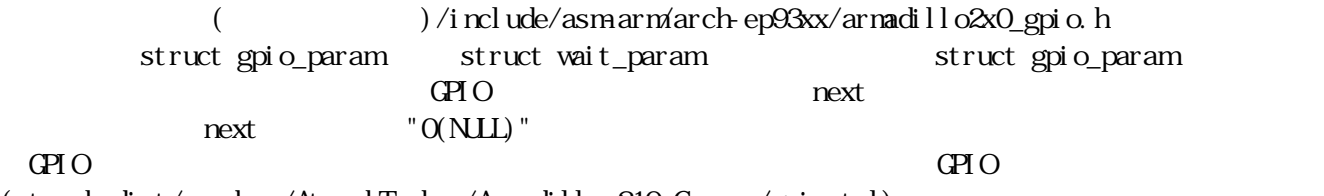

(at nark-dist/vendors/AtmarkTechno/Armadillo-210. Common/gpioctrl)

# <span id="page-42-0"></span>Armadillo-210 Software Manual version.1.0.4

### 9.2. LED

 $\text{LED}$ 

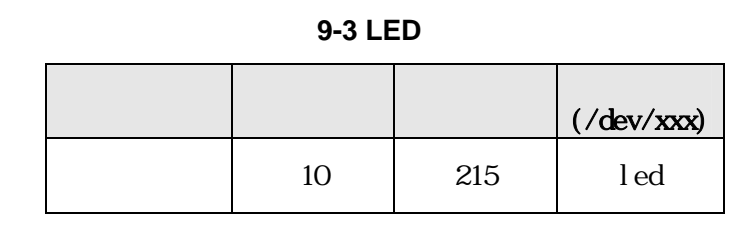

ioctl Armadillo-210 LED

 $\text{L}\text{E}\text{D}$ 

#### **9-4 LED**

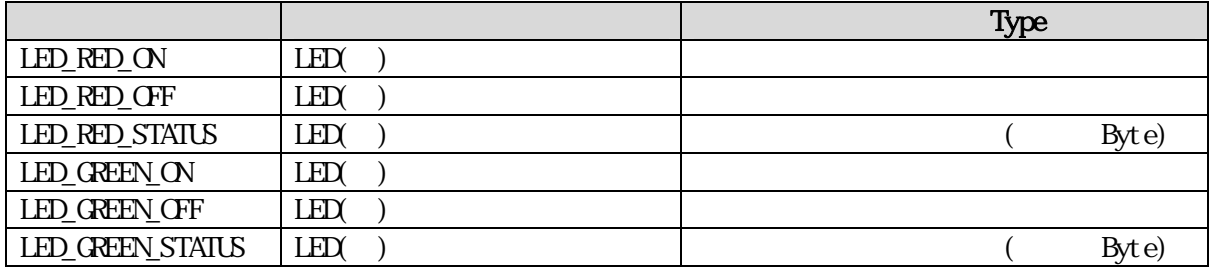

LED ED  $($ at nark-dist/vendors/AtmarkTechno/Armadillo-210.Common/ledctrl)

# <span id="page-43-0"></span>9.3. オンボードフラッシュメモリ

#### Memory Technology Device(MTD)

 $8.$ 

|    |                | $(\sqrt{dev}/xxx)$ |                        |
|----|----------------|--------------------|------------------------|
| 90 | 0              | mtd0               | bootloader             |
|    |                | mtdr0              | bootloader (read only) |
|    | $\overline{2}$ | mtd1               | kernel                 |
|    | 3              | mtdr1              | kernel (read only)     |
|    | 4              | mtd2               | userland               |
|    | 5              | mtdr2              | userland (read only)   |
|    | 6              | mtd3               | config                 |
|    | 7              | mtdr3              | config (read only)     |
| 31 | 0              | mtdblock0          | bootloader             |
|    |                | mtdblock1          | kernel                 |
|    | $\overline{2}$ | mtdblock2          | userland               |
|    | 3              | mtdblock3          | config                 |

**9-5 MTD** 

#### <span id="page-44-0"></span>AIMBOMO-ZIO

# 10. Appendix

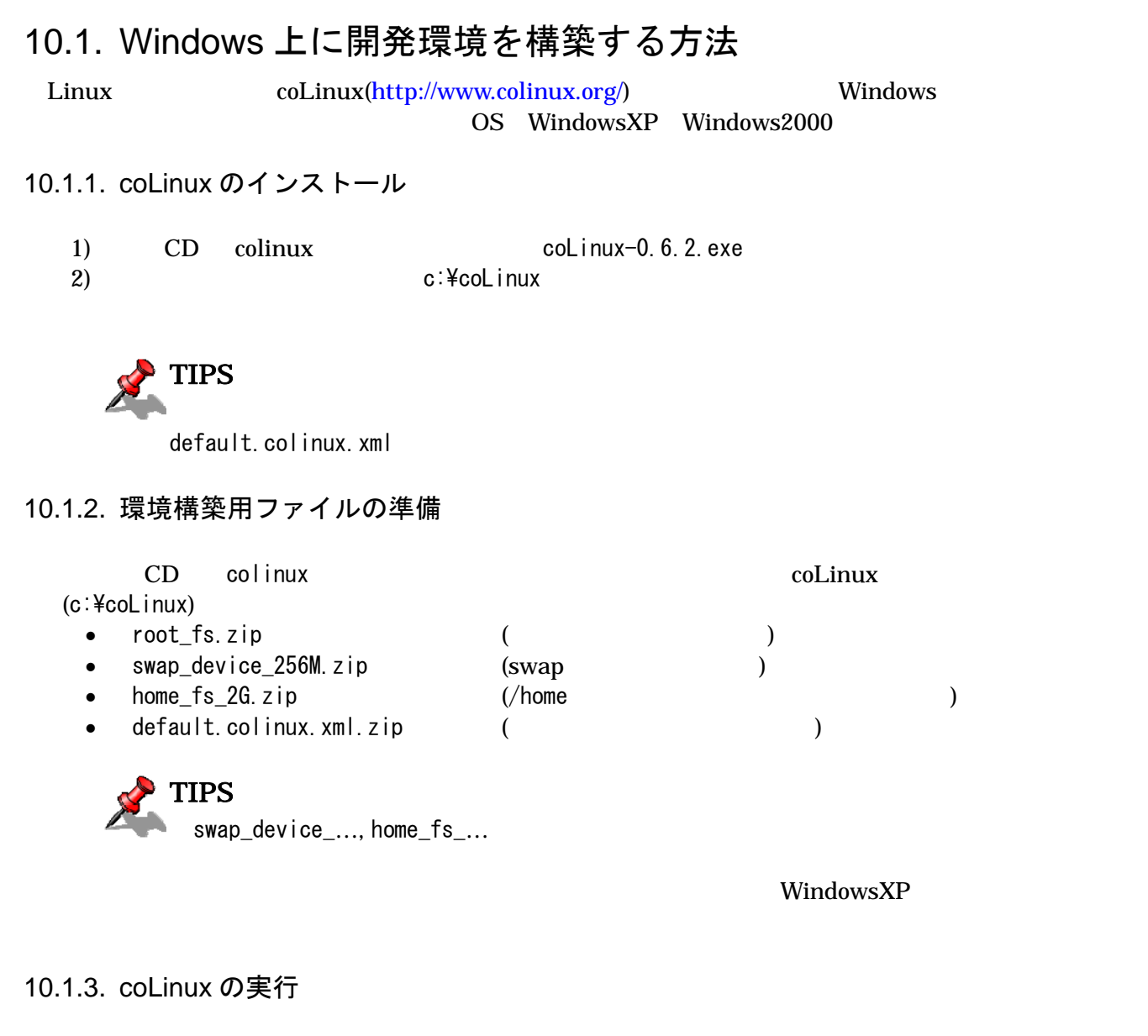

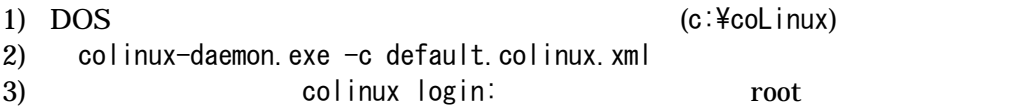

#### <span id="page-45-0"></span>10.1.4. ネットワークの設定

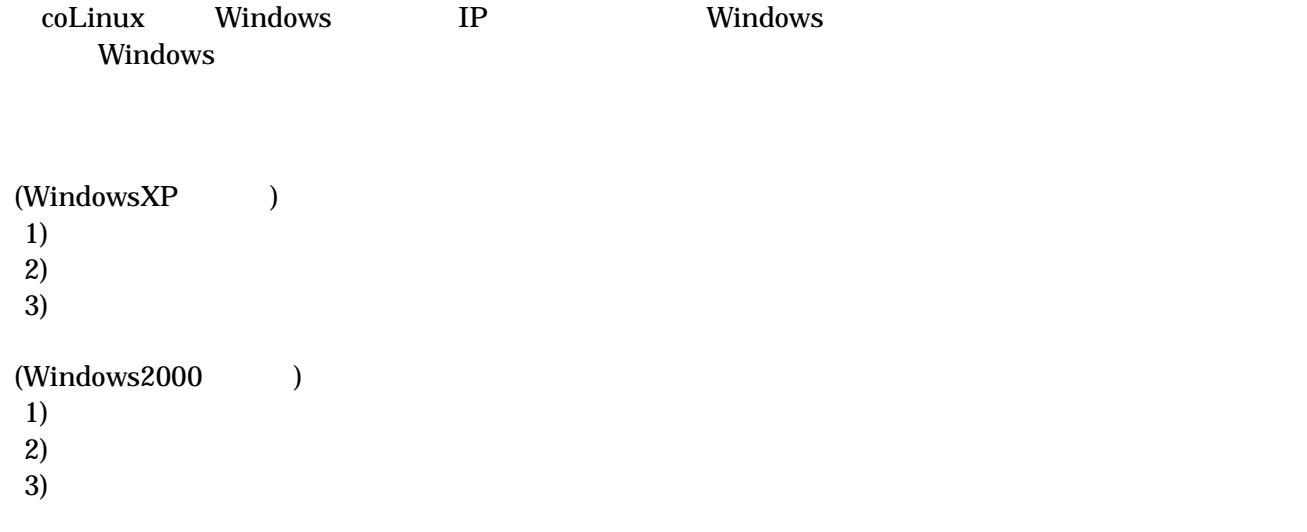

coLinux

10-1

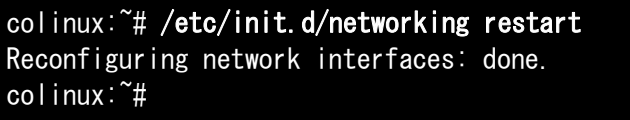

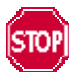

192.168.0.0/24

192.168.0.0/24

Windows

 $10.1.8$ .

<span id="page-46-0"></span>10.1.5. coLinux ユーザの作成

 $\text{col}$ inux  $\text{col}$ 

10-2 **somebody** 

colinux:~# adduser somebody Adding user somebody... Adding new group somebody (1000). Adding new user somebody (1000) with group somebody. Creating home directory /home/somebody. Copying files from /etc/skel Enter new UNIX password:

10.1.6. Windows-coLinux 間のファイル共有

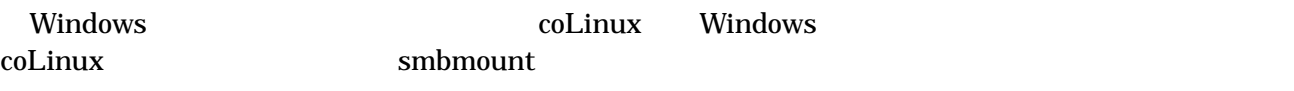

#### 10-3 Windows IP : 192.168.0.100 : shared

colinux:~# mkdir /mnt/smb colinux: $\tilde{}$  # smbmount //192.168.0.100/shared /mnt/smb 212: session request to 192.168.0.100 failed (Called name not present) 212: session request to 192 failed (Called name not present) Password:

**Let us Windows**  $\blacksquare$ man smbmount windows "shared" coLinux "/mnt/smb"

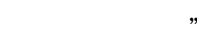

#### 10.1.7. クロス開発環境の導入

3. Solution to the collinux collinux

 $\mathop{\rm col}\nolimits$  coLinux  $\mathop{\rm col}\nolimits$ 

[これ](#page-10-0)で [Windows](#page-10-0) 上で開発を行なうことができます。以降の説明は特殊なケースです。

# Armadillo-210<br>Software Manual version.1.04

#### 10.1.8. 特殊な場合の Windows ネットワーク設定方法

192.168.0.0/24

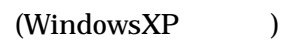

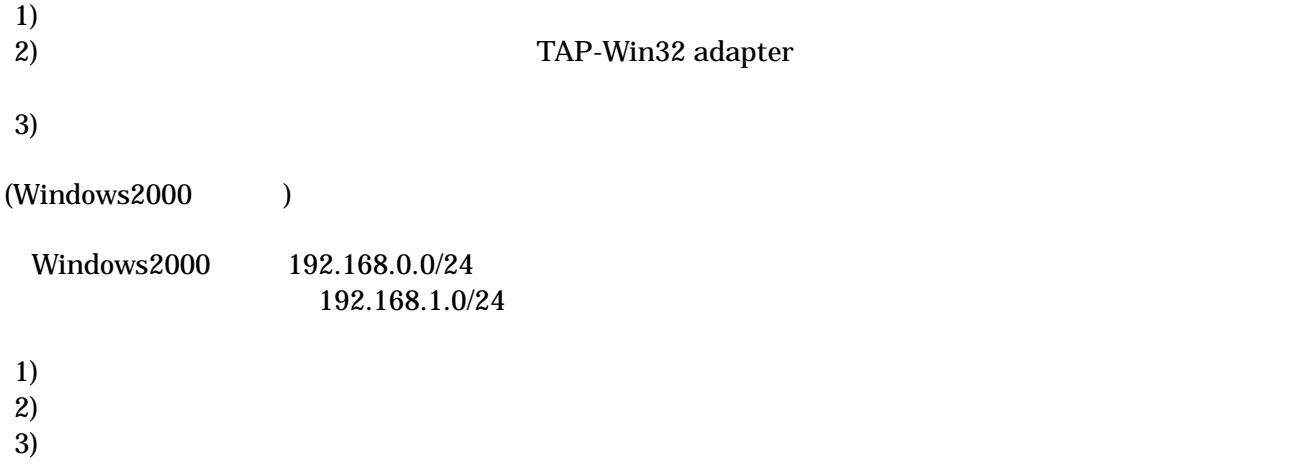

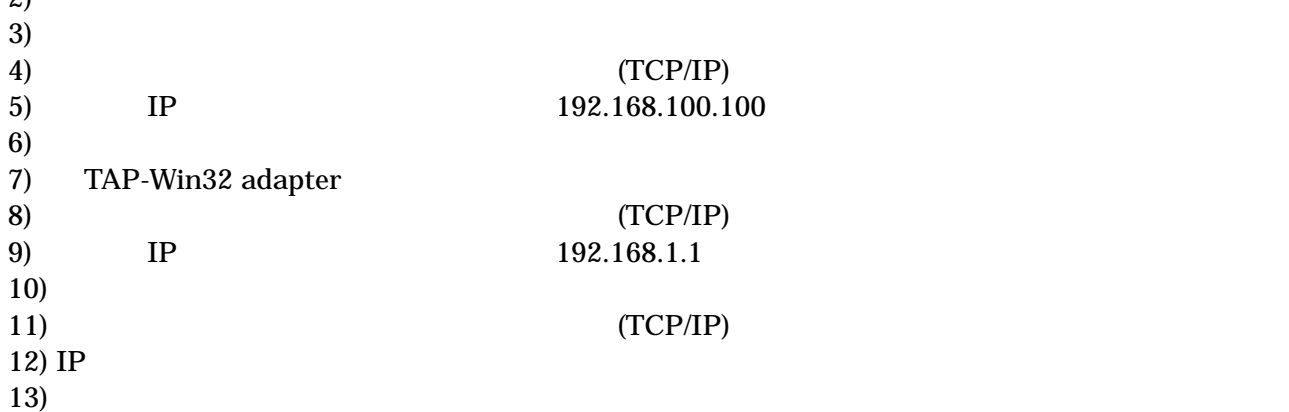

10.1.9. coLinux のネットワーク設定方法

 $D HCP$  DHCP  $D HCP$ 

IP  $\blacksquare$ ifconfig

10-4 ifconfig

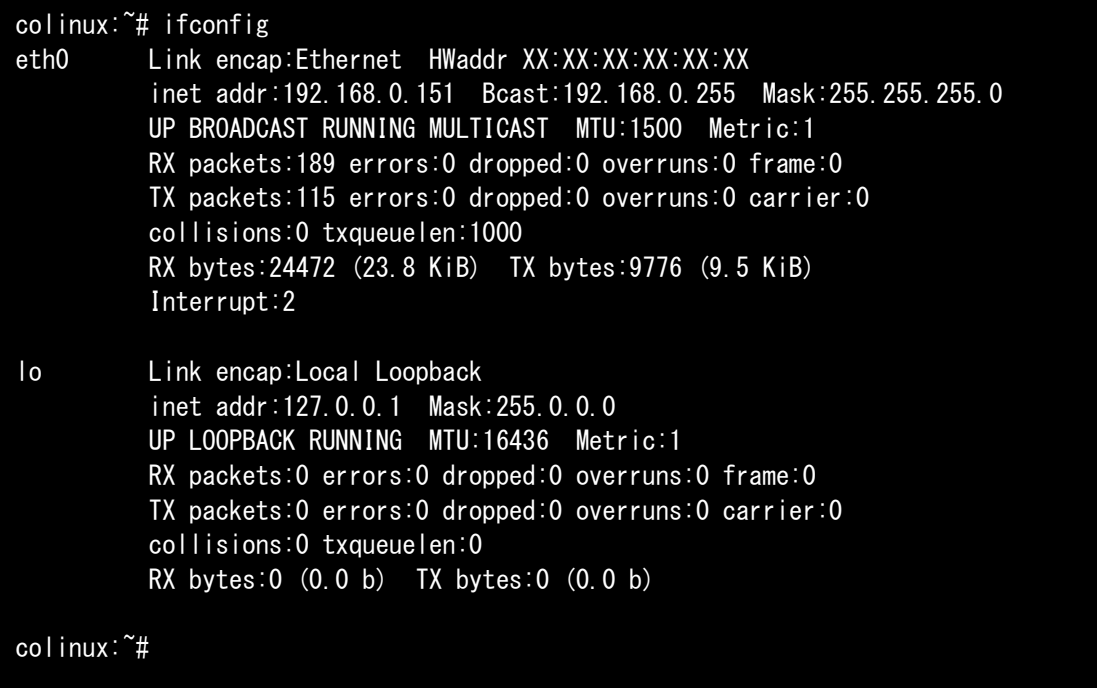

# Armadillo-210 Software Manual version.1.0.4

eth0 IP IP IP IP TAP-Win32 adapter

表 **10-1** ネットワーク設定

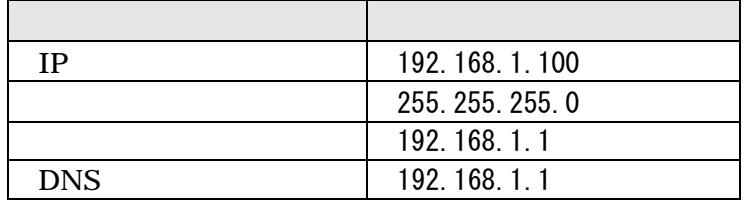

1) coLinux /etc/network/interfaces

#### 10-5 /etc/network/interfaces

auto lo eth0 iface lo inet loopback iface eth0 inet static address 192.168.1.100 gateway 192.168.1.1 netmask 255.255.255.0

2) coLinux  $/etc/resolv$ .conf

10-6 /etc/resole.conf

nameserver 192.168.1.1

 $3)$ 

10-7

colinux:~# /etc/init.d/networking restart Reconfiguring network interfaces: done. colinux:~#

### <span id="page-50-0"></span>10.2. 起動時の LED ステータス一覧

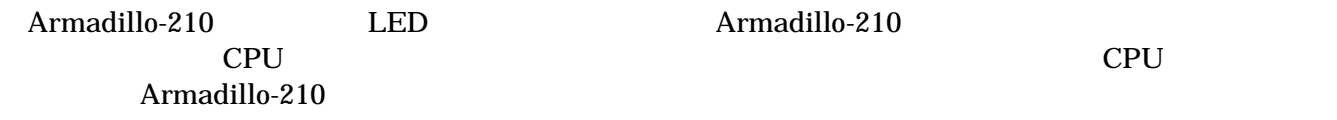

10-2 CPU

Rev.A, Rev.B

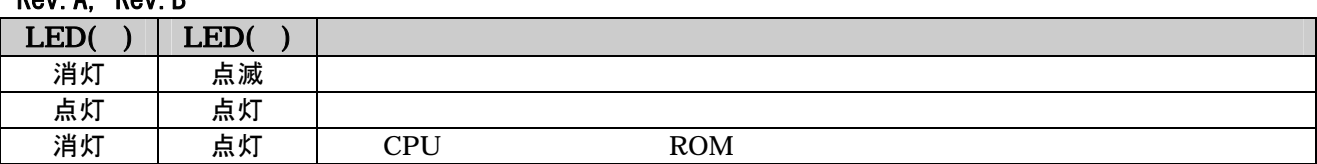

Rev.C 以降

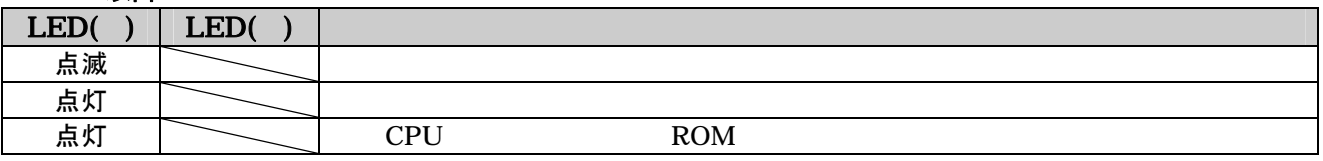

10-3

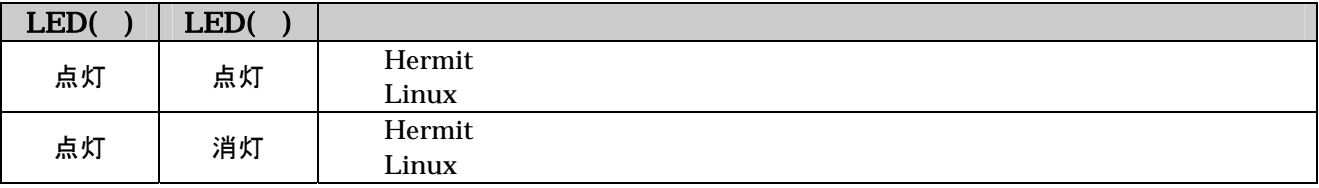

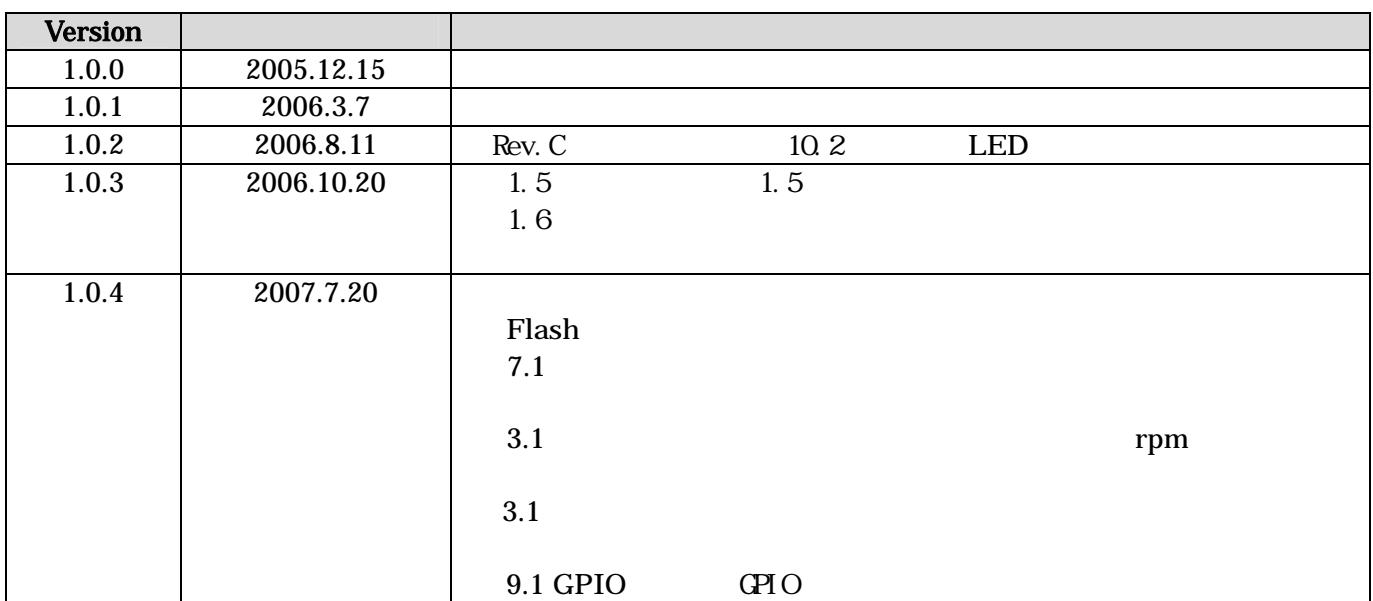

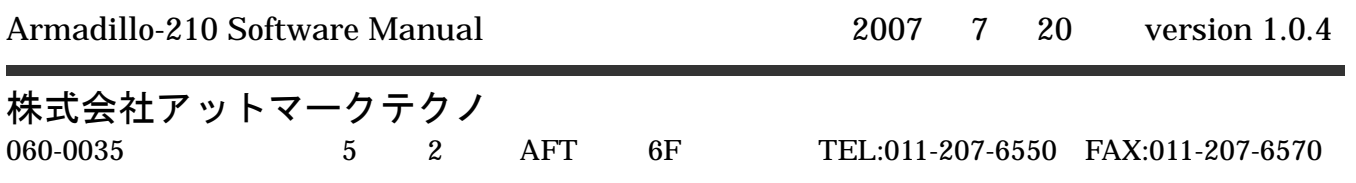